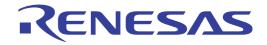

# RI78V4 V2.00.00

# Real-Time Operating System

User's Manual: Debug

Target Device RL78 Family

All information contained in these materials, including products and product specifications, represents information on the product at the time of publication and is subject to change by Renesas Electronics Corp. without notice. Please review the latest information published by Renesas Electronics Corp. through various means, including the Renesas Electronics Corp. website (http://www.renesas.com).

Renesas Electronics www.renesas.com

Rev.1.00 Mar 2015

#### Notice

- 1. Descriptions of circuits, software and other related information in this document are provided only to illustrate the operation of semiconductor products and application examples. You are fully responsible for the incorporation of these circuits, software, and information in the design of your equipment. Renesas Electronics assumes no responsibility for any losses incurred by you or third parties arising from the use of these circuits, software, or information.
- 2. Renesas Electronics has used reasonable care in preparing the information included in this document, but Renesas Electronics does not warrant that such information is error free. Renesas Electronics assumes no liability whatsoever for any damages incurred by you resulting from errors in or omissions from the information included herein.
- 3. Renesas Electronics does not assume any liability for infringement of patents, copyrights, or other intellectual property rights of third parties by or arising from the use of Renesas Electronics products or technical information described in this document. No license, express, implied or otherwise, is granted hereby under any patents, copyrights or other intellectual property rights of Renesas Electronics or others.
- 4. You should not alter, modify, copy, or otherwise misappropriate any Renesas Electronics product, whether in whole or in part. Renesas Electronics assumes no responsibility for any losses incurred by you or third parties arising from such alteration, modification, copy or otherwise misappropriation of Renesas Electronics product.
- 5. Renesas Electronics products are classified according to the following two quality grades: "Standard" and "High Quality". The recommended applications for each Renesas Electronics product depends on the product's quality grade, as indicated below.

"Standard": Computers; office equipment; communications equipment; test and measurement equipment; audio and visual equipment; home electronic appliances; machine tools; personal electronic equipment; and industrial robots etc.

"High Quality": Transportation equipment (automobiles, trains, ships, etc.); traffic control systems; anti-disaster systems; anticrime systems; and safety equipment etc.

Renesas Electronics products are neither intended nor authorized for use in products or systems that may pose a direct threat to human life or bodily injury (artificial life support devices or systems, surgical implantations etc.), or may cause serious property damages (nuclear reactor control systems, military equipment etc.). You must check the quality grade of each Renesas Electronics product before using it in a particular application. You may not use any Renesas Electronics product for any application for which it is not intended. Renesas Electronics shall not be in any way liable for any damages or losses incurred by you or third parties arising from the use of any Renesas Electronics product for which the product is not intended by Renesas Electronics.

- 6. You should use the Renesas Electronics products described in this document within the range specified by Renesas Electronics, especially with respect to the maximum rating, operating supply voltage range, movement power voltage range, heat radiation characteristics, installation and other product characteristics. Renesas Electronics shall have no liability for malfunctions or damages arising out of the use of Renesas Electronics products beyond such specified ranges.
- 7. Although Renesas Electronics endeavors to improve the quality and reliability of its products, semiconductor products have specific characteristics such as the occurrence of failure at a certain rate and malfunctions under certain use conditions. Further, Renesas Electronics products are not subject to radiation resistance design. Please be sure to implement safety measures to guard them against the possibility of physical injury, and injury or damage caused by fire in the event of the failure of a Renesas Electronics product, such as safety design for hardware and software including but not limited to redundancy, fire control and malfunction prevention, appropriate treatment for aging degradation or any other appropriate measures. Because the evaluation of microcomputer software alone is very difficult, please evaluate the safety of the final products or systems manufactured by you.
- 8. Please contact a Renesas Electronics sales office for details as to environmental matters such as the environmental compatibility of each Renesas Electronics product. Please use Renesas Electronics products in compliance with all applicable laws and regulations that regulate the inclusion or use of controlled substances, including without limitation, the EU RoHS Directive. Renesas Electronics assumes no liability for damages or losses occurring as a result of your noncompliance with applicable laws and regulations.
- 9. Renesas Electronics products and technology may not be used for or incorporated into any products or systems whose manufacture, use, or sale is prohibited under any applicable domestic or foreign laws or regulations. You should not use Renesas Electronics products or technology described in this document for any purpose relating to military applications or use by the military, including but not limited to the development of weapons of mass destruction. When exporting the Renesas Electronics products or technology described in this document, you should comply with the applicable export control laws and regulations and follow the procedures required by such laws and regulations.
- 10. It is the responsibility of the buyer or distributor of Renesas Electronics products, who distributes, disposes of, or otherwise places the product with a third party, to notify such third party in advance of the contents and conditions set forth in this document, Renesas Electronics assumes no responsibility for any losses incurred by you or third parties as a result of unauthorized use of Renesas Electronics products.
- 11. This document may not be reproduced or duplicated in any form, in whole or in part, without prior written consent of Renesas Electronics.
- 12. Please contact a Renesas Electronics sales office if you have any questions regarding the information contained in this document or Renesas Electronics products, or if you have any other inquiries.
- (Note 1) "Renesas Electronics" as used in this document means Renesas Electronics Corporation and also includes its majorityowned subsidiaries.
- (Note 2) "Renesas Electronics product(s)" means any product developed or manufactured by or for Renesas Electronics.

# How to Use This Manual

| Readers                 | This manual is intended for RL78 family products.                             | users who de                | sign and develop application systems using                                                                                                    |
|-------------------------|-------------------------------------------------------------------------------|-----------------------------|----------------------------------------------------------------------------------------------------|
| Purpose                 |                                                                               |                             | rstand the functions of real-time OS "RI78V4"<br>escribed the organization listed below.                                                                |
| Organization            | This manual consists of the                                                   | following maj               | or sections.                                                                                                    |
|                         | CHAPTER 1 GENERAL<br>CHAPTER 2 FUNCTIONS<br>APPENDIX A WINDOW R               |                             |                                                                                                    |
| How to Read This Manual |                                                                               |                             | nual have general knowledge in the fields of ocontrollers, C language, and assemblers.                                                                  |
|                         | To understand the hardware                                                    | e functions of              | the RL78 family.                                                                                                    |
|                         | -> Refer to the User's Manu                                                   | u <b>al</b> of each pr      | oduct.                                                                                                    |
| Conventions             | Data significance:<br>Note:<br>Caution:<br>Remark:<br>Numeric representation: | Footnote for<br>Information | s on the left and lower digits on the right<br>r item marked with <b>Note</b> in the text<br>requiring particular attention<br>tary information<br>XXXX |
|                         | Prefixes indicating power of                                                  | 2 (address sj<br>K (kilo)   | al 0xXXXX<br>pace and memory capacity):<br>$2^{10} = 1024$                                                                                              |
|                         |                                                                               | M (mega)                    | $2^{20} = 1024^2$                                                                                                    |

## **Related Documents**

The related documents indicated in this publication may include preliminary versions. However, preliminary versions are not marked as such.

| Document Nam | ie       | Document No. |
|--------------|----------|--------------|
| RI Series    | Start    | R20UT0751E   |
|              | Message  | R20UT0756E   |
| RI78V4       | Coding   | R20UT3375E   |
|              | Debug    | This manual  |
|              | Analysis | R20UT3373E   |

Caution The related documents listed above are subject to change without notice. Be sure to use the latest edition of each document when designing.

All trademarks or registered trademarks in this document are the property of their respective owners.

# **TABLE OF CONTENTS**

# CHAPTER 1 GENERAL ... 6

1.1 Overview ... 6

1.2 Features ... 6

# CHAPTER 2 FUNCTIONS ... 7

2.1 Overview ... 7
2.2 Open Realtime OS Resource Information Panel ... 8
2.2.1 Select item ... 8
2.2.2 Move column ... 9
2.2.3 Move tab ... 10
2.3 Confirm Resource Information ... 11

# APPENDIX A WINDOW REFERENCE ... 12

A.1 Description ... 12

# CHAPTER 1 GENERAL

The CS+ is an integrated development environment used to carry out tasks such as design, coding, build and debug for developing application systems for microcontrollers manufactured by Renesas Electronics.

This manual describes the resource information tool. This tool is useful for debugging programs using the "RI78V4" real-time OS functionality within this integrated program-development process.

#### 1.1 Overview

When debugging programs using the RI78V4 functionality, it is possible to use the resource information tool to confirm the resource information (e.g. system information and memory area information) that changes dynamically as the program executes.

# 1.2 Features

Below are the features of the resource information tool.

- Confirm resource information

When the program running in the debugging tool is stopped at an arbitrary location, the current status of the resource information appears in the Realtime OS Resource Information panel.

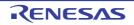

# **CHAPTER 2 FUNCTIONS**

This chapter describes the key functions provided by the resource information tool along with operation procedures.

#### 2.1 Overview

The resource information tool can be used to confirm the resource information (e.g. system information and memory area information) that changes dynamically as the program executes.

The operating procedures for the resource information tool are described below.

#### (1) Start CS+

Launch the CS+ from the [start] menu of Windows.

Remark See "CS+ Integrated Development Environment User's Manual: Start" for details on "Start CS+".

#### (2) Open project

Open the project to debug.

Remark See "CS+ Integrated Development Environment User's Manual: Start" for details on "Open project".

#### (3) Select debug tool

Select the type of debugging tool with which to debug the program (IECUBE, E1, E20 or Simulator).

**Remark** See "CS+ Integrated Development Environment User's Manual: RL78 Debug" for details on "Select debug tool".

#### (4) Download programs

Download the program to debug.

**Remark** See "CS+ Integrated Development Environment User's Manual: RL78 Debug" for details on "Download programs".

#### (5) Open Realtime OS Resource Information Panel

Open the Realtime OS Resource Information panel.

- Remarks 1. When a program using the RI78V4 functionality is downloaded, this panel opens automatically.
  - 2. The value will be indeterminate for the resource information shown when the RI78V4 system initialization is incomplete, because it will not be managed by the RI78V4.

#### (6) Execute/stop programs

Run the program to the location for which you wish to display the resource information.

- Remarks 1. See "CS+ Integrated Development Environment User's Manual: RL78 Debug" for details on "Execute/stop programs".
  - 2. You can debug a program efficiently using "Section skip function" of the debugger. For example "step in" execute on a service call issue point, the debugger skip all internal process of RI78V4 and break by reaching the user application part. See "CS+ Integrated Development Environment User's Manual: RL78 Debug" for details on "Section skip function".

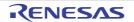

#### Remark

#### (7) Confirm Resource Information

On the Realtime OS Resource Information panel tabs (e.g. [System] tab and [Memory Area] tab), check the current status of the resource information.

#### 2.2 Open Realtime OS Resource Information Panel

The Realtime OS Resource Information panel is used to confirm the resource information (e.g. system information and memory area information). This panel opens automatically when a program using the RI78V4 functionality is downloaded.

#### 2.2.1 Select item

The resource information tool enables you to select the items to display in the Realtime OS Resource Information panel.

To select which items are displayed, right click on the header (header column or row) in the Realtime OS Resource Information panel, and from the context menu that appears, select "Display".

| Realtime OS Resource I |                     | rrupt | Han 💣 Initialize Routi. | 🏐 Ready Queue | 🖏 Timer Queue   |               |
|------------------------|---------------------|-------|-------------------------|---------------|-----------------|---------------|
| 🗐 System 🚺 🚺           | lemory Area 🛛 🚡 Tas | k     | M Semaphore             | À Eventflag   | 💣 Data Queue    | 👎 Mailbox 📃 🖃 |
| Object Name            |                     | -<br> | itatue Current Cou      | unt Max Coun  | t Initial Count | Attribute     |
|                        | Display 🕨           | ~     | Object Name             | 127           | 1               | TA_TFIFO      |
| • 🐄 ID_SEM2            | Notation +          | ~     | ID                      | 127           | 16              | TA_TFIFO      |
| • 🐄 ID_SEM3            | 0x03 Er             | n 🗸   | Queue Status            | 127           | 24              | TA_TFIFO      |
| • **8 ID_SEM4          | 0x04 Er             | n 🗸   | Current Count           | 127           | 127             | TA_TFIFO      |
| • *** ID_SEM5          | 0x05 Er             | ~     | Max Count               | 127           | 127             | TA_TFIFO      |
|                        |                     | ~     | Initial Count           |               |                 |               |
|                        |                     | ~     | Attribute               |               |                 |               |
| •                      |                     |       |                         |               |                 | •             |

#### Figure 2-1. Select Item

**Remark** Select items to display by selecting their checkboxes.

#### Table 2-1. Select Item

| Checked     | The item in question will be displayed.     |
|-------------|---------------------------------------------|
| Not checked | The item in question will not be displayed. |

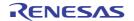

## 2.2.2 Move column

The resource information tool enables you to change the order of items (columns) displayed in the Realtime OS Resource Information panel.

To change the display order, drag the columns in the Realtime OS Resource Information panel, and drop them to the desired position.

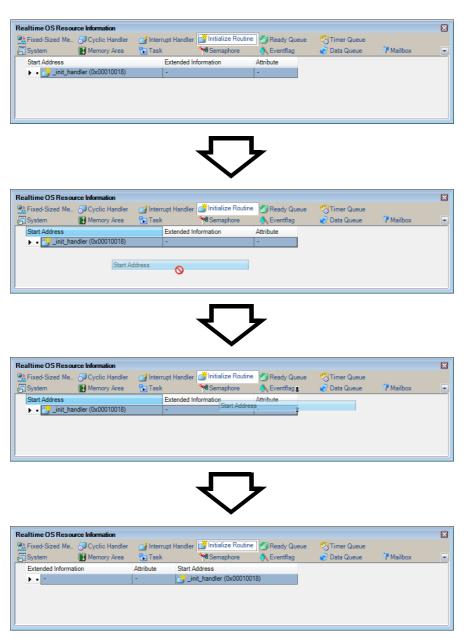

Figure 2-2. Move Column

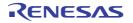

# RI78V4 V2.00.00

#### 2.2.3 Move tab

The resource information tool enables you to change the order of items (tabs) displayed in the Realtime OS Resource Information panel.

To change the display order, drag the tabs in the Realtime OS Resource Information panel, and drop them to the desired position.

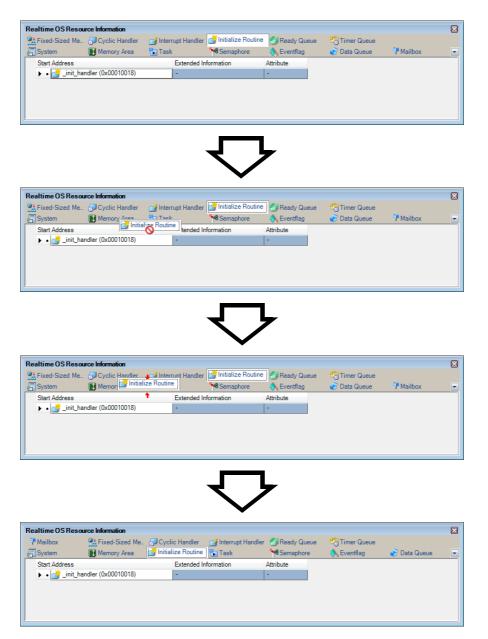

# Figure 2-3. Move Tab

# 2.3 Confirm Resource Information

Check the resource information when program execution is stopped via the various tabs of the Realtime OS Resource Information panel (e.g. [System] tab and [Memory Area] tab).

The Realtime OS Resource Information panel is made up of the following tabs.

- [System] tab
- [Memory Area] tab
- [Task] tab
- [Semaphore] tab
- [Eventflag] tab
- [Data Queue] tab
- [Mailbox] tab
- [Fixed-Sized Memory Pool] tab
- [Cyclic Handler] tab
- [Interrupt Handler] tab
- [Initialize Routine] tab
- [Ready Queue] tab
- [Timer Queue] tab

Remark Switch tabs in the tab selection area of the Realtime OS Resource Information panel.[Interrupt Handler] tab

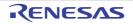

# APPENDIX A WINDOW REFERENCE

This appendix describes the panels of the resource information tool.

## A.1 Description

The panels of the resource information tool are listed below.

# Table A-1. Panel List

| Panel Name                                  | Description                                                                                                    |
|---------------------------------------------|----------------------------------------------------------------------------------------------------|
| Realtime OS Resource Informa-<br>tion panel | This panel displays the resource information (e.g. system information and memory area information) of the RI78V4. |

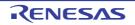

#### **Realtime OS Resource Information panel**

This panel displays the resource information (e.g. system information and memory area information) of the RI78V4.

| Realtime OS Resource Information        | t 🎳 Initialize 🍏 Ready Q 🖏 Timer Qu                 |
|-----------------------------------------|-----------------------------------------------------|
| System                                  | *Semaph Keady Q Strine Qu *Semaph Keady Q Strine Qu |
| RTOS Name                               | RI78V4                                              |
| Version                                 | V2.00.00                                            |
| System Time                             | 0                                                   |
| Interrupt Nest                          | 0                                                   |
| Dispatching                             | Enable                                              |
| CPU Lock                                | Unlocked                                            |
| System Stack Area                       | 1016084 - 1016366 (282)                             |
| Current System SP                       | 1016366                                             |
| Idle Routine Start Address              | _idle_handler (65559)                               |
| Number of Priority                      | 15                                                  |
| Number of Task                          | 1                                                   |
| Number of Semaphore                     | 0                                                   |
| Number of Eventflag                     | 0                                                   |
| Number of Data Queue                    | 0                                                   |
| Number of Mailbox                       | 0                                                   |
| Number of Mutex                         | -                                                   |
| Number of Message Buffer                | -                                                   |
| Number of Fixed-Sized Memory Pool       | 0                                                   |
| Number of Variable-Sized Memory Pool    | -                                                   |
| Number of Cyclic Handler                | 0                                                   |
| Number of Alarm Handler                 | -                                                   |
| Number of Interrupt Handler             | 0                                                   |
| Number of Initialize Routine            | 1                                                   |
| Number of Extended Service Call Routine | -                                                   |

Figure A-1. Realtime OS Resource Information Panel

The following items are explained here.

- [How to open]
- [Description of each area]

#### [How to open]

- From the [Debug] menu, select [Download].
- From the [View] menu, select [Realtime OS] >> [Resource Information].

#### [Description of each area]

#### (1) Tab selection area

Select a tab to switch the content displayed in the Information display area.

This panel has the following tabs:

- [System] tab
- [Memory Area] tab
- [Task] tab
- [Semaphore] tab
- [Eventflag] tab
- [Data Queue] tab

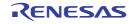

- [Mailbox] tab
- [Fixed-Sized Memory Pool] tab
- [Cyclic Handler] tab
- [Interrupt Handler] tab
- [Initialize Routine] tab
- [Ready Queue] tab
- [Timer Queue] tab

#### (2) Information display area

This area displays the resource information (e.g. system information and memory area information) of the RI78V4.

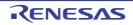

# [System] tab

This tab displays the system information (e.g. RTOS Name and Version) of the RI78V4.

| 👫 Fixed-Siz 🐬 Cyclic Ha 🛃 Interrupi<br>🗐 System 👔 Memory 🏠 Task | t 🤔 Initialize 👘 Ready Q 🧐 Timer Qu<br>❤® Semaph 🔨 Eventflag 💣 Data Qu 🁎 Mailbox |
|-----------------------------------------------------------------|----------------------------------------------------------------------------------|
| RTOS Name                                                       | RI78V4                                                                           |
| Version                                                         | V2.00.00                                                                         |
| System Time                                                     | 0                                                                                |
| Interrupt Nest                                                  | 0                                                                                |
| Dispatching                                                     | Enable                                                                           |
| CPU Lock                                                        | Unlocked                                                                         |
| System Stack Area                                               | 1016084 - 1016366 (282)                                                          |
| Current System SP                                               | 1016366                                                                          |
| Idle Routine Start Address                                      | _idle_handler (65559)                                                            |
| Number of Priority                                              | 15                                                                               |
| Number of Task                                                  | 1                                                                                |
| Number of Semaphore                                             | 0                                                                                |
| Number of Eventflag                                             | 0                                                                                |
| Number of Data Queue                                            | 0                                                                                |
| Number of Mailbox                                               | 0                                                                                |
| Number of Mutex                                                 | -                                                                                |
| Number of Message Buffer                                        | -                                                                                |
| Number of Fixed-Sized Memory Pool                               | 0                                                                                |
| Number of Variable-Sized Memory Pool                            | -                                                                                |
| Number of Cyclic Handler                                        | 0                                                                                |
| Number of Alarm Handler                                         | -                                                                                |
| Number of Interrupt Handler                                     | 0                                                                                |
| Number of Initialize Routine                                    | 1                                                                                |
| Number of Extended Service Call Routine                         |                                                                                  |

# Figure A-2. [System] Tab

#### The following items are explained here.

- [How to open]

(1)

- [Description of each area]
- [Context menu]

# [How to open]

- From the [Debug] menu, select [Download].
- From the [View] menu, select [Realtime OS] >> [Resource Information].

# [Description of each area]

#### (1) Information display area

This area displays the system information (e.g. RTOS Name and Version) of the RI78V4. This area consists of the following items.

| RTOS Name   | The RTOS name "RI78V4" is shown.    |
|-------------|-------------------------------------|
| Version     | The version of the RI78V4 is shown. |
| System Time | The system time is shown.           |

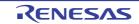

| Interrupt Nest                             | The nesting level of interrupt shown.                                               | processes (including CPU exception processes) is                                                                |  |  |
|--------------------------------------------|-------------------------------------------------------------------------------------|----------------------------------------------------------------------------------------------------|--|--|
| Dispatching                                | The system state of the RI78V4 is shown.                                            |                                                                                                    |  |  |
|                                            | Disable                                                                             | Dispatch disabled state                                                                                         |  |  |
|                                            | Enable                                                                              | Dispatch enabled state                                                                                          |  |  |
| CPU Lock                                   | The system state of the RI78                                                        | V4 is shown.                                                                                                    |  |  |
|                                            | Locked                                                                              | CPU locked state                                                                                                |  |  |
|                                            | Unlocked                                                                            | CPU unlocked state                                                                                              |  |  |
| System Stack Area                          | The start address, end addre<br>the following format.<br>Start address - End addres | ss, and size (in bytes) of the system stack are shown in (Size)                                                 |  |  |
| Current System SP                          |                                                                                     | operating on the system stack, the start address of the running on the task stack, then the current SP value is |  |  |
| Idle Routine Start Address                 | The start address of the idle                                                       | routine is shown.                                                                                               |  |  |
| Number of Priority                         | The maximum priority of the                                                         | task is shown.                                                                                                  |  |  |
| Number of Task                             | The total number of tasks is s                                                      | shown.                                                                                                    |  |  |
| Number of Semaphore                        | The total number of semapho                                                         | pres is shown.                                                                                                  |  |  |
| Number of Eventflag                        | The total number of eventflag                                                       | gs is shown.                                                                                                    |  |  |
| Number of Data Queue                       | The total number of dataque                                                         | ues is shown.                                                                                                   |  |  |
| Number of Mailbox                          | The total number of mailboxe                                                        | es is shown.                                                                                                    |  |  |
| Number of Mutex                            | "-" is shown.                                                                       |                                                                                                    |  |  |
| Number of Message Buffer                   | "-" is shown.                                                                       |                                                                                                    |  |  |
| Number of Fixed-Sized Memory<br>Pool       | The total number of fixed-size                                                      | ed memory pools is shown.                                                                                       |  |  |
| Number of Variable-Sized Memory<br>Pool    | "-" is shown.                                                                       |                                                                                                    |  |  |
| Number of Cyclic Handler                   | The total number of cyclic ha                                                       | ndlers is shown.                                                                                                |  |  |
| Number of Alarm Handler                    | "-" is shown.                                                                       |                                                                                                    |  |  |
| Number of Interrupt Handler                | The total number of interrupt                                                       | handlers is shown.                                                                                              |  |  |
| Number of Initialize Routine               | The total number of initialize                                                      | routines "1" is shown.                                                                                          |  |  |
| Number of Extended Service Call<br>Routine | "-" is shown.                                                                       |                                                                                                    |  |  |

# **Remarks 1.** If the system information (System Stack Area, Current System SP) in the cell is double clicked, then Memory panel displays the contents of the system stack, and the caret moves to the corresponding location.

**2.** If the system information (Idle Routine Start Address) in the cell is double clicked, then Editor panel displays the source file of the idle routine, and the caret moves to the corresponding location.

# [Context menu]

The context menu displayed in response to a right mouse click differs as follows depending on the area clicked.

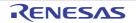

# (1) Header column

| Display            | Displays cascade menus for                                                                                                    | selecting the header items to display.                                                                                                    |
|--------------------|----------------------------------------------------------------------------------------------------|----------------------------------------------------------------------------------------------------|
| Selected item name | System Stack Area, Currer<br>Priority, Number of Task, N<br>Data Queue, Number of M<br>Number of Fixed-Sized Me<br>Number of Cyclic Handler, | ayed for selection.<br>tem Time, Interrupt Nest, Dispatching, CPU Lock,<br>it System SP, Idle Routine Start Address, Number of<br>umber of Semaphore, Number of Eventflag, Number of<br>ailbox, Number of Mutex, Number of Message Buffer,<br>mory Pool, Number of Variable-Sized Memory Pool,<br>Number of Alarm Handler, Number of Interrupt Han-<br>butine, Number of Extended Service Call Routine |
|                    | Checked                                                                                                    | The item in question will be displayed.                                                                                                    |
|                    | Not checked                                                                                                    | The item in question will not be displayed.                                                                                                    |
| Notation           | Displays cascade menus for                                                                                                    | selecting the display notation.                                                                                                    |
| Selected item name | Start Address, Number of F<br>ber of Eventflag, Number of<br>Number of Message Buffer<br>Variable-Sized Memory Po                            | t, System Stack Area, Current System SP, Idle Routine<br>Priority, Number of Task, Number of Semaphore, Num-<br>f Data Queue, Number of Mailbox, Number of Mutex,<br>, Number of Fixed-Sized Memory Pool, Number of<br>ol, Number of Cyclic Handler, Number of Alarm<br>pt Handler, Number of Initialize Routine, Number of                                                                            |
|                    | DEC                                                                                                    | Displays value in signed decimal number.                                                                                                    |
|                    | HEX                                                                                                    | Displays value in hexadecimal number.                                                                                                    |

## (2) Footer column

| Jump to Memory (Current System SP)                    | Opens the Memory panel, and displays the contents of the Current System SP.                                               |
|-------------------------------------------------------|----------------------------------------------------------------------------------------------------|
| Jump to Source (Idle Routine Start<br>Address)        | Opens the Editor panel, and displays the source code of the idle routine.                                                 |
| Jump to Disassemble (Idle Rou-<br>tine Start Address) | Opens the Disassemble panel, and displays the results of disassembling the idle routine.                                  |
| Reset Display Item                                    | Resets the display item (e.g. whether or not to display header items, display notation, display order and display width). |

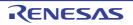

# [Memory Area] tab

This tab displays the memory area information (e.g. Area Name and Top Address) of the RI78V4.

| 🕀 Fixed-Siz 🔊 Cyclic Ha 🛃 Inte            | rrupt 🍊 Initialize | 🗂 Ready Q   | 🖏 Timer Qu |           |
|-------------------------------------------|--------------------|-------------|------------|-----------|
| 🗐 System 🚺 Memory A 🍗 Tas                 | k 😽 😽 Semaph       | À Eventflag | 💣 Data Qu  | 👎 Mailbox |
| Area Name                                 | Top Address        | Size        |            |           |
| <ul> <li>• • • kernel_system</li> </ul>   | 0x0000303A         | 0xB8F       |            |           |
| <ul> <li>kernel_system_timer_n</li> </ul> | 0x0000302A         | 0x10        | 1          |           |
| kernel_const                              | 0x00003BD0         | 0x1B        | 1          |           |
| <ul> <li>kernel_const_trace_f</li> </ul>  | 0x00003BCA         | 0x6         | 1          |           |
| kernel_info                               | 0x00003BEC         | 0x10        | 1          |           |
| <ul> <li>kernel_stack</li> </ul>          | 0x000F8000         | 0x22E       | 1          |           |
| kernel_data                               | 0x000F822E         | 0x3C        |            |           |
| kernel_data_init                          | 0x000F826A         | 0x2         |            |           |
| <ul> <li>kernel_sbss</li> </ul>           | 0x000FFE20         | 0x8         | 1          |           |

Figure A-3. [Memory Area] Tab

The following items are explained here.

- [How to open]
- [Description of each area]
- [Context menu]

# [How to open]

- From the [Debug] menu, select [Download].
- From the [View] menu, select [Realtime OS] >> [Resource Information].

# [Description of each area]

# (1) Information display area

This area displays the memory area information (e.g. Area Name and Top Address) of the RI78V4. This area consists of the following items.

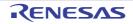

| Area Name   | An icon and the name of th<br>mat.<br>Icon Name |                                                                                                    |  |  |  |
|-------------|-------------------------------------------------|----------------------------------------------------------------------------------------------------|--|--|--|
|             | kernel_system                                   | Area where kernel codes are to be allocated.                                                                                                 |  |  |  |
|             | kernel_system_timer_n                           | Area where the system timer code and the infomation<br>of far branch code for interrupt handler are to be allo-<br>cated.                    |  |  |  |
|             | kernel_info                                     | Area where information items such as the RI78V4 version are to be allocated.                                                                 |  |  |  |
|             | kernel_const<br>kernel_const_f                  | Area where initial information items related to OS resources that do not change dynamically are allo-<br>cated as system information tables. |  |  |  |
|             | kernel_stack                                    | Area where the system stack and the task stack are to be allocated.                                                                          |  |  |  |
|             | kernel_data                                     | Area where managed objects for RI78V4 are to be allocated.                                                                                   |  |  |  |
|             | kernel_data_init                                | Area where information itemes related to RI78V4 ini-<br>tialization.                                                                         |  |  |  |
|             | kernel_work <i>n</i>                            | Area where fixed-sized memory pools are to be allo-<br>cated.                                                                                |  |  |  |
|             | kernel_data_trace_n<br>kenrel_const_trace_f     | Area where the trace data and information necessary to get the trace data are to be allocated.                                               |  |  |  |
|             | kernel_system_trace_f                           | Area where the codes for getting the trace data are to be allocated.                                                                         |  |  |  |
|             | kernel_sbss                                     | Area of SADDR for RI78V4                                                                                                    |  |  |  |
| Top Address | The start address of the ma                     | anaged memory area is shown.                                                                                                    |  |  |  |
| Size        | The size of the managed m                       | The size of the managed memory area (in bytes) is shown.                                                                                     |  |  |  |

**Remark** If the memory area information (e.g. Area Name and Top Address) in each cell is double clicked, then Memory panel displays the contents of the managed memory area, and the caret moves to the corresponding location.

# [Context menu]

The context menu displayed in response to a right mouse click differs as follows depending on the area clicked.

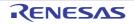

# (1) Header row

| С        | isplay             | Displays cascade menus for                                                       | selecting the header items to display.   |  |
|----------|--------------------|----------------------------------------------------------------------------------|------------------------------------------|--|
|          | Selected item name | The following items are displayed for selection.<br>Area Name, Top Address, Size |                                          |  |
|          |                    | Checked The item in question will be displayed.                                  |                                          |  |
|          |                    | Not checked The item in question will not be displayed.                          |                                          |  |
| Notation |                    | Displays cascade menus for selecting the display notation.                       |                                          |  |
|          | Selected item name | The following items are displayed for selection.<br>Top Address, Size            |                                          |  |
|          |                    | DEC                                                                              | Displays value in signed decimal number. |  |
|          |                    | HEX                                                                              | Displays value in hexadecimal number.    |  |

# (2) Footer row

| Jump to Memory (Top Address) | Opens the Memory panel, and displays the contents of the managed memory area.                                                  |
|------------------------------|----------------------------------------------------------------------------------------------------|
| Reset Display Item           | Resets the display item (e.g. whether or not to display header items, display nota-<br>tion, display order and display width). |

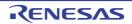

# [Task] tab

This tab displays the task information (e.g. Task Name and ID) of the RI78V4.

# Figure A-4. [Task] Tab

|       |   | Realtime OS Resource | e Information  |                     |                      |               |                 |           |           | X |
|-------|---|----------------------|----------------|---------------------|----------------------|---------------|-----------------|-----------|-----------|---|
|       |   | 👫 Fixed-Sized Me 👩   | Cyclic Handler | 🥑 Interrupt Handler | 🚰 Initialize Routine | 🏐 Ready Queue | 🛛 🖏 Timer Queue | e         |           |   |
|       |   | 🖅 System 👔           | Memory Area    | 🚡 Task              | Semaphore            | À Eventflag   | 💣 Data Queue    | 👎 Mailbo  | x         |   |
| Г     |   | Object Name          | ID             | Status              | Wait Factor          |               | Wait Data       | Time Left | Interrupt |   |
|       |   | 🕞 🕨 🖬 ID_TASK1       | 0x01           | Waiting             | SLP                  |               | -               | TMO_FEVR  | Enable    |   |
| (1) - |   | • 🖬 ID_TASK2         | 0x02           | Waiting-Suspended   | DLY                  |               | -               | 10        | Enable    |   |
| · · · |   | • 🔂 ID_TASK3         | 0x03           | Running             | -                    |               | -               | -         | Enable    |   |
|       |   |                      |                |                     |                      |               |                 |           |           |   |
| L     |   |                      |                |                     |                      |               |                 |           |           | • |
|       | 1 |                      |                |                     |                      |               |                 |           |           |   |

The following items are explained here.

- [How to open]
- [Description of each area]
- [Context menu]

# [How to open]

- From the [Debug] menu, select [Download].
- From the [View] menu, select [Realtime OS] >> [Resource Information].

# [Description of each area]

#### (1) Information display area

This area displays the task information (e.g. Task Name and ID) of the RI78V4. This area consists of the following items.

| Task Name | An icon indicating the current status of the task and the name of the task are shown<br>in the following format.<br>Icon Name<br>Note that if the name of the task is undefined, the name will appear as "ID". |               |  |  |
|-----------|----------------------------------------------------------------------------------------------------|---------------|--|--|
|           | DORMANT state                                                                                                    |               |  |  |
|           | READY state                                                                                                    |               |  |  |
|           | •                                                                                                    | RUNNING state |  |  |
|           |                                                                                                    | WAITING state |  |  |
|           | SUSPENDED state                                                                                                    |               |  |  |
|           | WAITING-SUSPENDED state                                                                                                    |               |  |  |
| ID        | The ID of the task is shown.                                                                                                    |               |  |  |

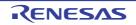

| the task are shown in the follo<br>Type (ID) Attribute<br>Note that if the current state o                                                                                                    |                                                                                                    |  |  |
|----------------------------------------------------------------------------------------------------|----------------------------------------------------------------------------------------------------|--|--|
| Running<br>Waiting<br>Suspended<br>Waiting-Suspended<br>The wait factor (type of WAITI<br>the task are shown in the follo<br>Type (ID) Attribute<br>Note that if the current state o                                                                                                    | RUNNING state         WAITING state         SUSPENDED state         WAITING-SUSPENDED state         ING state, object ID and attribute of WAITING state) of                                                                                                    |  |  |
| Waiting<br>Suspended<br>Waiting-Suspended<br>The wait factor (type of WAITI<br>the task are shown in the follo<br>Type (ID) Attribute<br>Note that if the current state o                                                                                                    | WAITING state SUSPENDED state WAITING-SUSPENDED state ING state, object ID and attribute of WAITING state) of                                                                                                    |  |  |
| Suspended<br>Waiting-Suspended<br>The wait factor (type of WAITI<br>the task are shown in the follo<br>Type (ID) Attribute<br>Note that if the current state o                                                                                                    | SUSPENDED state<br>WAITING-SUSPENDED state<br>ING state, object ID and attribute of WAITING state) of                                                                                                    |  |  |
| Waiting-Suspended<br>The wait factor (type of WAITI<br>the task are shown in the follo<br>Type (ID) Attribute<br>Note that if the current state o                                                                                                    | WAITING-SUSPENDED state<br>ING state, object ID and attribute of WAITING state) of                                                                                                    |  |  |
| The wait factor (type of WAITI<br>the task are shown in the follo<br>Type (ID) Attribute<br>Note that if the current state o                                                                                                    | ING state, object ID and attribute of WAITING state) of                                                                                                    |  |  |
| the task are shown in the follo<br>Type (ID) Attribute<br>Note that if the current state o                                                                                                    |                                                                                                    |  |  |
| The wait factor (type of WAITING state, object ID and attribute of WAITING<br>the task are shown in the following format.<br>Type (ID) Attribute<br>Note that if the current state of the task is other than WAITING state or WA<br>SUSPENDED state, "-" appears.<br>If the WAITING state type is sleeping state or delayed state, then "(Object I<br>shown. |                                                                                                    |  |  |
| Type of WAITING state]                                                                                                    |                                                                                                    |  |  |
| SLP                                                                                                    | Sleeping state                                                                                                    |  |  |
| DLY                                                                                                    | Delayed state                                                                                                    |  |  |
| SEM                                                                                                    | Waiting state for a semaphore resource                                                                                                    |  |  |
| FLG                                                                                                    | Waiting state for an eventflag                                                                                                    |  |  |
| DTQ                                                                                                    | Waiting state for data                                                                                                    |  |  |
| MBX                                                                                                    | Receiving waiting state for a mailbox                                                                                                    |  |  |
| MPF                                                                                                    | Waiting state for a fixed-sized memory block                                                                                                    |  |  |
| [Attribute of WAITING state]                                                                                                    |                                                                                                    |  |  |
| ANDW                                                                                                    | AND waiting condition                                                                                                    |  |  |
| ORW                                                                                                    | OR waiting condition                                                                                                    |  |  |
| FIFO                                                                                                    | FIFO order                                                                                                    |  |  |
| PRI                                                                                                    | Task Priority order                                                                                                    |  |  |
|                                                                                                    | ring the task's transition to WAITING state are shown.<br>If the task is other than waiting state for an eventflag, "-                                                                                                    |  |  |
| Wait bit pattern                                                                                                    | Waiting state for an eventflag                                                                                                    |  |  |
| The time left until the delayed state is released (in tick) is shown.<br>Note that if the task is waiting forever, "TMO_FEVR" appears.<br>If the current state of the task is other than WAITING state or WAITING-                                                                                                    |                                                                                                    |  |  |
|                                                                                                    |                                                                                                    |  |  |
| -                                                                                                    | All interrupts are disabled.                                                                                                    |  |  |
|                                                                                                    | All interrupts are enabled.                                                                                                    |  |  |
|                                                                                                    |                                                                                                    |  |  |
|                                                                                                    |                                                                                                    |  |  |
|                                                                                                    |                                                                                                    |  |  |
|                                                                                                    | Type of WAITING state]<br>SLP<br>DLY<br>SEM<br>CLG<br>DTQ<br>MBX<br>MPF<br>Attribute of WAITING state]<br>NDW<br>DRW<br>CRU<br>NDW<br>DRW<br>CRU<br>NDW<br>DRW<br>CRU<br>NDW<br>DRW<br>CRU<br>NDW<br>DRW<br>CRU<br>NDW<br>DRW<br>CRU<br>CRU<br>CRU<br>CRU<br>CRU<br>CRU<br>CRU<br>CRU |  |  |

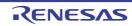

| Current Task SP       | The current SP value of                        | The current SP value of the task is shown.                                                                                                    |  |  |  |
|-----------------------|------------------------------------------------|----------------------------------------------------------------------------------------------------|--|--|--|
| Task Stack Area       | The start address, end a the following format. | address, and size (in bytes) of the task stack are shown in                                                                                                    |  |  |  |
|                       | Start address - End ad                         | ddress (Size)                                                                                                    |  |  |  |
| Initial Priority      | The initial priority of the                    | task is shown.                                                                                                    |  |  |  |
| Suspend Count         | The suspension count o                         | The suspension count of the task is shown.                                                                                                    |  |  |  |
| Wakeup Count          | The wakeup request cou                         | The wakeup request count of the task is shown.                                                                                                    |  |  |  |
| Activate Count        | The activation request c                       | The activation request count of the task is shown.                                                                                                    |  |  |  |
| Attribute             | initial interrupt state of ta                  | The attributes of the task (coding language of task, initial activation state of task and initial interrupt state of task) are shown in the following format.<br>Coding language Initial activation state Initial interrupt state |  |  |  |
|                       | [Coding language of tas                        | k]                                                                                                    |  |  |  |
|                       | TA_HLNG                                        | C language                                                                                                    |  |  |  |
|                       | TA_ASM                                         | Assembly language                                                                                                    |  |  |  |
|                       | [Initial activation state of                   | task]                                                                                                    |  |  |  |
|                       | TA_ACT                                         | READY state                                                                                                    |  |  |  |
|                       | Nothing displayed                              | DORMANT state                                                                                                    |  |  |  |
|                       | [Initial interrupt state of t                  | ask]                                                                                                    |  |  |  |
|                       | TA_DISINT                                      | All interrupts are disabled at task activation.                                                                                                    |  |  |  |
|                       | TA_ENAINT                                      | All interrupts are enabled at task activation.                                                                                                    |  |  |  |
| Extended Information  | The extended informatic                        | n of the task is shown.                                                                                                    |  |  |  |
| Tex Start Address     | "-" is shown.                                  |                                                                                                    |  |  |  |
| Tex Status            | "-" is shown.                                  |                                                                                                    |  |  |  |
| Tex Request Pattern   | "-" is shown.                                  |                                                                                                    |  |  |  |
| Tex Executing Pattern | "-" is shown.                                  |                                                                                                    |  |  |  |
| Tex Attribute         | "-" is shown.                                  |                                                                                                    |  |  |  |
|                       |                                                |                                                                                                    |  |  |  |

- Remarks 1. If the task information (Task Name, ID, Status, Wait Factor, Wait Data, Time Left, Interrupt, Current Priority, Task Start Address, Current PC, Initial Priority, Suspend Count, Wakeup Count, Activate Count, Attribute, Extended Information, Tex Status, Tex Request Pattern, Tex Executing Pattern, Tex Attribute) in each cell is double clicked, then Editor panel displays the source file of the task, and the caret moves to the corresponding location.
  - 2. If the task information (Current Task SP, Task Stack Area) in each cell is double clicked, then Memory panel displays the contents of the task stack, and the caret moves to the corresponding location.

# [Context menu]

The context menu displayed in response to a right mouse click differs as follows depending on the area clicked.

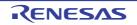

## (1) Header row

| D | isplay             | Displays cascade menus for                                                                                                    | selecting the header items to display.   |  |  |
|---|--------------------|----------------------------------------------------------------------------------------------------|------------------------------------------|--|--|
|   | Selected item name | The following items are displayed for selection.<br>Task Name, ID, Status, Wait Factor, Wait Data, Time Left, Interrupt, Current Prior-<br>ity, Task Start Address, Current PC, Current Task SP, Task Stack Area, Initial Pri-<br>ority, Suspend Count, Wakeup Count, Activate Count, Attribute, Extended<br>Information, Tex Start Address, Tex Status, Tex Request Pattern, Tex Executing<br>Pattern, Tex Attribute |                                          |  |  |
|   |                    | Checked The item in question will be displayed.                                                                                                    |                                          |  |  |
|   |                    | Not checked The item in question will not be displayed.                                                                                                    |                                          |  |  |
| N | otation            | Displays cascade menus for selecting the display notation.                                                                                                    |                                          |  |  |
|   | Selected item name | The following items are displayed for selection.<br>ID, Wait Factor, Wait Data, Time Left, Current Priority, Task Start Address, Current<br>PC, Current Task SP, Task Stack Area, Initial Priority, Suspend Count, Wakeup<br>Count, Activate Count, Extended Information, Tex Start Address, Tex Request<br>Pattern, Tex Executing Pattern                                                                            |                                          |  |  |
|   |                    | DEC                                                                                                    | Displays value in signed decimal number. |  |  |
|   |                    | HEX                                                                                                    | Displays value in hexadecimal number.    |  |  |

# (2) Footer row

Ī

| Jump to Source (Task Start<br>Address)                                                                     | Opens the Editor panel, and displays the source code of the task.                                                              |
|----------------------------------------------------------------------------------------------------|----------------------------------------------------------------------------------------------------|
| Jump to Disassemble (Task Start<br>Address)                                                                | Opens the Disassemble panel, and displays the results of disassembling the task.                                               |
| Jump to Source (Current PC)                                                                                | Opens the Editor panel, and displays the contents of the Current PC.                                                           |
| Jump to Disassemble (Current PC)                                                                           | Opens the Disassemble panel, and displays the contents of the Current PC.                                                      |
| Jump to Memory (Current Task SP) Opens the Memory panel, and displays the contents of the Current Task SP. |                                                                                                    |
| Jump to Source (Tex Start<br>Address)                                                                      | This item will be grayed out.                                                                                                  |
| Jump to Disassemble (Tex Start<br>Address)                                                                 | This item will be grayed out.                                                                                                  |
| Reset Display Item                                                                                         | Resets the display item (e.g. whether or not to display header items, display nota-<br>tion, display order and display width). |

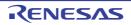

# [Semaphore] tab

This tab displays the semaphore information (e.g. Semaphore Name and ID) of the RI78V4.

| 🖥 System 🛛 🚺 Men                                         | nory Area 🛛 📘 | ] Task 🏾 🎽   | Semaphore 👌 E | ventflag 💦 💣 | Data Queue    | 👎 Mailbox |
|----------------------------------------------------------|---------------|--------------|---------------|--------------|---------------|-----------|
| Object Name                                              | ID            | Queue Status | Current Count | Max Count    | Initial Count | Attribute |
| • • • 10_SEM1                                            | 0x01          | Empty        | 1             | 127          | 1             | TA_TFIFC  |
| • 🐄 ID_SEM2                                              | 0x02          | Empty        | 16            | 127          | 16            | TA_TFIFC  |
| • 🐄 ID_SEM3                                              | 0x03          | Empty        | 24            | 127          | 24            | TA_TFIFC  |
|                                                          | 0x04          | Empty        | 127           | 127          | 127           | TA_TFIFC  |
| <ul> <li>• • • • • • • • • • • • • • • • • • •</li></ul> | 0x05          | Empty        | 127           | 127          | 127           | TA_TFIFC  |

# Figure A-5. [Semaphore] Tab

#### The following items are explained here.

- [How to open]
- [Description of each area]
- [Context menu]

# [How to open]

- From the [Debug] menu, select [Download].
- From the [View] menu, select [Realtime OS] >> [Resource Information].

# [Description of each area]

# (1) Information display area

#### (a) First layer

This layer displays the semaphore information (e.g. Semaphore Name and ID) of the RI78V4. This layer consists of the following items.

| Semaphore Name | An icon indicating the current status of the semaphore and the name of the semaphore are shown in the following format. |  |  |
|----------------|----------------------------------------------------------------------------------------------------|--|--|
|                | Icon Name                                                                                                    |  |  |
|                | Note that if the name of the semaphore is undefined, the name will appear as "ID".                                      |  |  |
|                | There are waiting tasks.                                                                                                |  |  |
|                | There are no waiting tasks.                                                                                             |  |  |
| ID             | The ID of the semaphore is shown.                                                                                       |  |  |

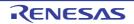

| Queue Status  | The current status of the semaphore is shown.               |                             |  |
|---------------|-------------------------------------------------------------|-----------------------------|--|
|               | Waiting Tasks                                               | There are waiting tasks.    |  |
|               | Empty                                                       | There are no waiting tasks. |  |
| Current Count | The current resource count of the semaphore is shown.       |                             |  |
| Max Count     | The maximum resource count "127" of the semaphore is shown. |                             |  |
| Initial Count | The initial resource count of the semaphore is shown.       |                             |  |
| Attribute     | The task queuing method "TA_TFIFO" is shown.                |                             |  |
|               | TA_TFIFO                                                    | FIFO order                  |  |

#### (b) Second layer

The waiting task information (e.g. Task Name and ID) only appears if there are tasks queued in the semaphore's wait queue.

See the [Task] tab for details about waiting task information.

| Figure A-6. | [Semaphore] | Tab (Waiting | Task Information) |
|-------------|-------------|--------------|-------------------|
|-------------|-------------|--------------|-------------------|

|               | ry Area 🛛 🔓 | 6             | Finitialize Routi 👘 R<br>Semaphore 🛛 🔨 E |           | 🖁 Timer Queu<br>引 Data Queue |           | x         |
|---------------|-------------|---------------|------------------------------------------|-----------|------------------------------|-----------|-----------|
| Object Name   | ID          | Queue Status  | Current Count                            | Max Count | Initial Cou                  | unt At    | tribute   |
| • • 🛹 ID_SEM1 | 0x01        | Waiting Tasks | 0                                        | 127       | 1                            | T/        | A_TFIFO   |
| Object Name   | ID          | Status        | Wait Factor                              | Wa        | ait Data                     | Time Left | Interrupt |
| ID_TASK1      | 0x01        | Waiting       | SEM(ID_SEM1) FIFC                        | ) -       |                              | TMO_FEVR  | Enable    |
| Object Name   | ID          | Queue Status  | Current Count                            | Max Count | Initial Cou                  | unt At    | tribute   |
| • 10_SEM2     | 0x02        | Empty         | 16                                       | 127       | 16                           | T/        | A_TFIFO   |
| • 🐄 ID_SEM3   | 0x03        | Empty         | 24                                       | 127       | 24                           | T         | A_TFIFO   |
| • 10_SEM4     | 0x04        | Empty         | 127                                      | 127       | 127                          | T/        | A_TFIFO   |
|               | 0x05        | Empty         | 127                                      | 127       | 127                          | T         | A TFIFO   |

- Remarks 1. If the waiting task information (Task Name, ID, Status, Wait Factor, Wait Data, Time Left, Interrupt, Current Priority, Task Start Address, Current PC) in each cell is double clicked, then Editor panel displays the source file of the task, and the caret moves to the corresponding location.
  - 2. If the waiting task information (Current Task SP) in the cell is double clicked, then Memory panel displays the contents of the task stack, and the caret moves to the corresponding location.

# [Context menu]

The context menu displayed in response to a right mouse click differs as follows depending on the area clicked.

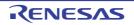

## (1) Header row

| Display            | Displays cascade menus for                                                                      | selecting the header items to display.                                      |  |  |
|--------------------|-------------------------------------------------------------------------------------------------|-----------------------------------------------------------------------------|--|--|
| Selected item name | The following items are displa<br>Semaphore Name, ID, Que<br>Attribute                          | ayed for selection.<br>eue Status, Current Count, Max Count, Initial Count, |  |  |
|                    | Checked The item in question will be displayed.                                                 |                                                                             |  |  |
|                    | Not checked                                                                                     | The item in question will not be displayed.                                 |  |  |
| Notation           | Displays cascade menus for selecting the display notation.                                      |                                                                             |  |  |
| Selected item name | The following items are displayed for selection.<br>ID, Current Count, Max Count, Initial Count |                                                                             |  |  |
|                    | DEC                                                                                             | Displays value in signed decimal number.                                    |  |  |
|                    | HEX                                                                                             | Displays value in hexadecimal number.                                       |  |  |

# (2) Footer row

| Reset Display Item | Resets the display item (e.g. whether or not to display header items, display nota- |
|--------------------|-------------------------------------------------------------------------------------|
|                    | tion, display order and display width).                                             |

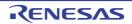

# [Eventflag] tab

This tab displays the eventflag information (e.g. Eventflag Name and ID) of the RI78V4.

| 🛛 👫 Fixe | d-Sized Memo 👌 | 😼 Cyclic Handler | 🥑 Interrupt Hand | ler 🛛 🚰 Initialize Routine | 🗂 Ready Queue        | 🖏 Timer Queue |                       |
|----------|----------------|------------------|------------------|----------------------------|----------------------|---------------|-----------------------|
| Sys 🔄    | tem (          | 🚺 Memory Area    | ъ Task           | Semaphore                  | À Eventflag          | 💣 Data Queue  | 👎 Mailbox             |
| Obj      | ect Name       | ID               | Queue Status     | Current Flag Pattern       | Initial Flag Pattern | Attr          | ibute                 |
|          | 🔨 ID_FLG1      | 0x01             | Empty            | 0x0000000                  | 0x0000000            | TĄ            | _TFIFO TA_WSGL TA_CLF |
|          | 🔨 ID_FLG2      | 0x02             | Empty            | 0x0000000                  | 0x0000000            | TĄ            | TFIFO TA_WSGL TA_CLF  |
|          | 🔨 ID_FLG3      | 0x03             | Empty            | 0x0000000                  | 0x0000000            | TĄ            | _TFIFO TA_WSGL TA_CLF |
|          | 📏 ID_FLG4      | 0x04             | Empty            | 0x0000000                  | 0x00000000           | TĄ            | TFIFO TA_WSGL TA_CLF  |
|          | 🔥 ID_FLG5      | 0x05             | Empty            | 0x0000000                  | 0x0000000            | TĄ            | TFIFO TA_WSGL TA_CLF  |

# Figure A-7. [Eventflag] Tab

The following items are explained here.

- [How to open]
- [Description of each area]
- [Context menu]

#### [How to open]

- From the [Debug] menu, select [Download].
- From the [View] menu, select [Realtime OS] >> [Resource Information].

# [Description of each area]

#### (1) Information display area

(a) First layer

This layer displays the eventflag information (e.g. Eventflag Name and ID) of the RI78V4. This layer consists of the following items.

| Eventflag Name       | An icon indicating the current status of the eventflag and the name of the<br>eventflag are shown in the following format.<br>Icon Name<br>Note that if the name of eventflag is undefined, the name will appear as "IC |                              |  |  |
|----------------------|----------------------------------------------------------------------------------------------------|------------------------------|--|--|
|                      | 4                                                                                                    | There are waiting tasks.     |  |  |
|                      | There are no waiting tasks.                                                                                                    |                              |  |  |
| ID                   | The ID of the eventflag is shown.                                                                                                    |                              |  |  |
| Queue Status         | The current status of the even                                                                                                    | ntflag is shown.             |  |  |
|                      | Waiting Tasks         There are waiting tasks.                                                                                                    |                              |  |  |
|                      | Empty There are no waiting tasks.                                                                                                    |                              |  |  |
| Current Flag Pattern | The current bit pattern of the                                                                                                    | eventflag is shown.          |  |  |
| Initial Flag Pattern | The initial bit pattern "0x0000                                                                                                    | " of the eventflag is shown. |  |  |

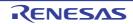

| Attribute | tasks that can be queued following format. | tflag (task queuing method, maximum number of<br>and bit pattern clearing flag) are shown in the<br>num number Clearing flag |  |  |  |
|-----------|--------------------------------------------|----------------------------------------------------------------------------------------------------|--|--|--|
|           | [Task queuing method]                      | [Task queuing method]                                                                                                    |  |  |  |
|           | TA_TFIFO                                   | FIFO order                                                                                                    |  |  |  |
|           | [Maximum number of task                    | [Maximum number of tasks that can be queued]                                                                                 |  |  |  |
|           | TA_WSGL                                    | Only one task                                                                                                    |  |  |  |
|           | [Bit pattern clearing flag]                |                                                                                                    |  |  |  |
|           | TA_CLR                                     | Bit pattern cleared if the request conditions are met.                                                                       |  |  |  |
|           | Nothing displayed                          | Bit pattern not cleared if the request conditions are met.                                                                   |  |  |  |

#### (b) Second layer

The waiting task information (e.g. Task Name and ID) only appears if there are tasks queued in the eventflag's wait queue.

See the [Task] tab for details about waiting task information.

| Figure A-8. | [Eventflag] Tab | (Waiting Ta | ask Information) |
|-------------|-----------------|-------------|------------------|
|-------------|-----------------|-------------|------------------|

| Fixed-Sized M 🔂 Cyclic<br>System 🚺 Memo | _    |               | Initialize<br>Semaph | e Routi 🗂 Ready Queue<br>Iore 🔨 Eventflag | 🖏 Timer Queue<br>🗃 Data Queue | 👎 Mailbox |           |
|-----------------------------------------|------|---------------|----------------------|-------------------------------------------|-------------------------------|-----------|-----------|
| Object Name                             | ID   | Queue Status  | Currer               | nt Flag Pattern                           | Initial Flag Pattern          |           | Attribute |
| • 🔸 ID_FLG1                             | 0x01 | Waiting Tasks | 0x000                | 00000                                     | 0x0000000                     |           | TA_TFIFO  |
| Object Name                             | ID   | Status        |                      | Wait Factor                               | Wait Data                     | Time Left | Interro   |
| ID_TASK1                                | 0x01 | Waiting       |                      | FLG(ID_FLG1) ANDW FIFC                    | 0x8001                        | TMO_FEV   | R Enab    |
| Object Name                             | ID   | Queue Status  | Currer               | nt Flag Pattern                           | Initial Flag Pattern          |           | Attribute |
| • 🔷 ID_FLG2                             | 0x02 | Empty         | 0x000                | 00000                                     | 0x00000000                    |           | TA_TFIFO  |
| • 🔨 ID_FLG3                             | 0x03 | Empty         | 0x000                | 00000                                     | 0x00000000                    |           | TA_TFIFO  |
| • 🔷 ID_FLG4                             | 0x04 | Empty         | 0x000                | 00000                                     | 0x00000000                    |           | TA_TFIFO  |
| • 🔷 ID_FLG5                             | 0x05 | Empty         | 0x000                | 00000                                     | 0x00000000                    |           | TA_TFIFO  |
|                                         |      |               |                      |                                           |                               | I         |           |

- Remarks 1. If the waiting task information (Task Name, ID, Status, Wait Factor, Wait Data, Time Left, Interrupt, Current Priority, Task Start Address, Current PC) in each cell is double clicked, then Editor panel displays the source file of the task, and the caret moves to the corresponding location.
  - 2. If the waiting task information (Current Task SP) in the cell is double clicked, then Memory panel displays the contents of the task stack, and the caret moves to the corresponding location.

#### [Context menu]

The context menu displayed in response to a right mouse click differs as follows depending on the area clicked.

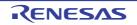

## (1) Header row

| Display            | Displays cascade menus for                                                                         | selecting the header items to display.                                       |  |  |  |
|--------------------|----------------------------------------------------------------------------------------------------|------------------------------------------------------------------------------|--|--|--|
| Selected item name | The following items are displa<br>Eventflag Name, ID, Queue<br>Attribute                           | ayed for selection.<br>e Status, Current Flag Pattern, Initial Flag Pattern, |  |  |  |
|                    | Checked The item in question will be displayed.                                                    |                                                                              |  |  |  |
|                    | Not checked                                                                                        | The item in question will not be displayed.                                  |  |  |  |
| Notation           | Displays cascade menus for selecting the display notation.                                         |                                                                              |  |  |  |
| Selected item name | The following items are displayed for selection.<br>ID, Current Flag Pattern, Initial Flag Pattern |                                                                              |  |  |  |
|                    | DEC                                                                                                | Displays value in signed decimal number.                                     |  |  |  |
|                    | HEX                                                                                                | Displays value in hexadecimal number.                                        |  |  |  |

# (2) Footer row

| Reset Display Item | Resets the display item (e.g. whether or not to display header items, display nota- |
|--------------------|-------------------------------------------------------------------------------------|
|                    | tion, display order and display width).                                             |

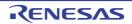

# [Data Queue] tab

This tab displays the data queue information (e.g. Data Queue Name and ID) of the RI78V4.

| Realtime OS Resource | e Information    |                     |                      |                 |                 |               |
|----------------------|------------------|---------------------|----------------------|-----------------|-----------------|---------------|
| Eixed-Sized Mem      | 🔂 Cyclic Handler | 🥣 Interrupt Handler | 🎳 Initialize Routine | 🗐 Ready Queue   | 🖏 Timer Queue   |               |
| System               | Memory Area      | Ъ Task              | Semaphore            | 📏 Eventflag     | 💣 Data Queue    | P Mailbox     |
| Object Name          | ID               | Queue Status        | Total But            | fers Free Buffe | ers Number of D | ata Attribute |
| 🕞 🕨 🖌 💦 ID_DTQ1      | 0x01             | Empty               | 2                    | 0               | 2               | TA_TFIFO      |
| • 💣 ID_DTQ2          | 0x02             | Empty               | 0                    | 0               | 0               | TA_TFIFO      |
| • 💣 ID_DTQ4          | 0x03             | Empty               | 4                    | 0               | 4               | TA_TFIFO      |
| • 💣 ID_DTQ5          | 0x04             | Empty               | 5                    | 0               | 5               | TA_TFIFO      |
| • 💣 ID_DTQ6          | 0x05             | Empty               | 6                    | 0               | 6               | TA_TFIFO      |
| • 💣 ID_DTQ7          | 0x06             | Empty               | 7                    | 0               | 7               | TA_TFIFO      |
| •                    |                  |                     |                      |                 |                 |               |

# Figure A-9. [Data Queue] Tab

The following items are explained here.

- [How to open]
- [Description of each area]
- [Context menu]

# [How to open]

- From the [Debug] menu, select [Download].
- From the [View] menu, select [Realtime OS] >> [Resource Information].

# [Description of each area]

#### (1) Information display area

#### (a) First layer

This layer displays the data queue information (e.g. Data Queue Name and ID) of the RI78V4. This layer consists of the following items.

| Data Queue Name | queue are shown in the follow<br>Icon Name                       | status of the data queue and the name of the data<br>wing format.<br>data queue is undefined, the name will appear as |
|-----------------|------------------------------------------------------------------|----------------------------------------------------------------------------------------------------|
|                 | -                                                                | There are queued tasks (sending waiting tasks).                                                                       |
|                 | <b>4</b>                                                         | There are queued tasks (receiving waiting tasks).                                                                     |
|                 | -                                                                | There are queud data (receiving waiting data).                                                                        |
|                 | There are no queued tasks/data (waiting receiving waiting data). |                                                                                                    |
| ID              | The ID of the data queue is s                                    | hown.                                                                                                    |

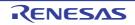

| Queue Status   | The current status of the data                                                                                                    | a queue is shown.                                                       |  |
|----------------|----------------------------------------------------------------------------------------------------|-------------------------------------------------------------------------|--|
|                | Waiting Tasks (Send)                                                                                                    | There are queued tasks (sending waiting tasks).                         |  |
|                | Waiting Tasks (Receive)                                                                                                    | There are queued tasks (receiving waiting tasks).                       |  |
|                | Waiting Data                                                                                                    | There are queud data (receiving waiting data).                          |  |
|                | Empty                                                                                                    | There are no queued tasks/data (waiting tasks/ receiving waiting data). |  |
| Total Buffers  | Displays the maximum numb                                                                                                    | er of data buffers that can be queued.                                  |  |
| Free Buffers   | Displays the number of free b<br>The number of free buffers is<br>buffers receiving waiting data                                                                                                    | the total number of buffers minus the number of                         |  |
| Number of data | Displays the number of data                                                                                                    | in buffers.                                                             |  |
| Attribute      | Displays the queuing method of the sending waiting tasks.<br>If the queuing method of the receiving waiting tasks is "data reception requered order", then the queuing method of the receiving waiting data will be "data series" request order". |                                                                         |  |
|                | TA_TFIFO                                                                                                    | FIFO order                                                              |  |

#### (b) Second layer

#### <1> Sending waiting task/receive waiting task information

The sending/receiving waiting task information (e.g. Task Name and ID) only appears if there are tasks queued in the data queue's wait queue.

See the [Task] tab for details about sending/receiving waiting task information.

#### Figure A-10. [Data Queue] Tab (Sending Waiting Task Information)

| Fixed-Sized Mem 🐬 Cyc                 | clic Handler | 🛃 Interrupt Handler     | 🂣 Initialize Routine         | 🗂 Ready Que |           | ner Queue             | _                   |                |
|---------------------------------------|--------------|-------------------------|------------------------------|-------------|-----------|-----------------------|---------------------|----------------|
| System 🚺 Mer                          | mory Area    | ъ Task                  | Me Semaphore                 | 🔨 Eventflag | 💣 Dat     | a Queue               | 👎 Maill             | box            |
| Object Name                           | ID           | Queue Status            | Total Bi                     | iffers Fre  | e Buffers | Number of             | Data                | Attribute      |
| • 🔩 ID_DTQ1                           | 0x01         | Waiting Tasks (Send)    | 2                            | 0           |           | 2                     |                     | TA_TFIFO       |
|                                       |              |                         |                              |             |           |                       |                     |                |
| Object Name                           | ID           | Status                  | Wait Factor                  | v           | Vait Data | Time Left             | Interrupt           | Current        |
|                                       | ID<br>0x01   | Status<br>Waiting       | Wait Factor<br>SDTQ(ID_DTQ1) |             |           | Time Left<br>TMO_FEVR | Interrupt<br>Enable | Current I      |
| Object Name                           |              |                         |                              | FIFO (      |           |                       | Enable              |                |
| Object Name  ID_TASK1                 | 0x01         | Waiting                 | SDTQ(ID_DTQ1)                | FIFO (      | )x13      | TMO_FEVR              | Enable              | 1              |
| Object Name  Diject Name  Object Name | 0x01         | Waiting<br>Queue Status | SDTQ(ID_DTQ1)<br>Total B     | FIFO 0      | )x13      | TMO_FEVR              | Enable              | 1<br>Attribute |

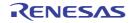

| Fixed-Sized Mem 🔊 Cy | clic Handler | 📑 Interrupt Handler 🛛 👔 | 🎒 Initialize I | Routine 🛛 🎒 Ready | / Queue 🛛 🖓  | Timer Queue |           |            |
|----------------------|--------------|-------------------------|----------------|-------------------|--------------|-------------|-----------|------------|
| ]System 🚺 Me         | emory Area   | 🔂 Task 🥈                | 📲 Semapho      | re 🔨 Eventi       | flag 💣 l     | Data Queue  | 👎 Maill   | box        |
| Object Name          | ID           | Queue Status            |                | Total Buffers     | Free Buffers | Number of   | f Data    | Attribute  |
| 🔹 📸 ID_DTQ1          | 0x01         | Waiting Tasks (Receive) |                | 2                 | 2            | 0           |           | TA_TFIFO   |
| Object Name          | ID           | Status                  | Wait Facto     | or                | Wait Data    | Time Left   | Interrupt | Current Pr |
| ID_TASK1             | 0x01         | Waiting                 | RDTQ(ID        | _DTQ1) FIFO       | -            | TMO_FEVR    | Enable    | 1          |
| ID_TASK2             | 0x02         | Waiting                 | RDTQ(ID        | _DTQ1) FIFO       | -            | 16          | Enable    | 2          |
| Object Name          | ID           | Queue Status            |                | Total Buffers     | Free Buffers | Number of   | f Data    | Attribute  |
| • 💣 ID_DTQ2          | 0x02         | Empty                   |                | 0                 | 0            | 0           |           | TA_TFIFO   |
| • 💣 ID_DTQ4          | 0x03         | Empty                   |                | 4                 | 4            | 0           |           | TA_TFIFO   |
| • 💣 ID_DTQ5          | 0x04         | Empty                   |                | 5                 | 5            | 0           |           | TA_TFIFO   |

Figure A-11. [Data Queue] Tab (Receiving Waiting Task Information)

- Remarks 1. If the sending waiting task and receiving waiting task information (Task Name, ID etc) in each cell is double clicked, then Editor panel displays the source file of the task, and the caret moves to the corresponding location.
  - 2. If the sending waiting task and receiving waiting task information (Current Task SP, Task stack area) in the cell is double clicked, then Memory panel displays the contents of the task stack, and the caret moves to the corresponding location.

#### <2> Receiving waiting data information

The receiving waiting data information (e.g. Data) only appears if there are data queued in the data queue.

| Figure A-12  | [Data Queue] Tab (Receiving Waiting Data Information) |
|--------------|-------------------------------------------------------|
| Figure A-12. | [Data Queue] Tab (Receiving Waiting Data information) |

| k Fixed-Sized Mem 👌               | Cyclic Handler | 🧭 Interrupt Handler   | 🛛 🎒 Initialize Ro |                    |              | mer Queue      |           |   |
|-----------------------------------|----------------|-----------------------|-------------------|--------------------|--------------|----------------|-----------|---|
| System                            | 🚺 Memory Area  | 🍗 Task                | Mean Semaphore    | e 🔨 Event          | flag 💣 Da    | ata Queue 📪    | Mailbox   |   |
| Object Name                       | ID             | Queue Status          | Т                 | Total Buffers      | Free Buffers | Number of Data | Attribute |   |
| • 💽 ID_DTQ1                       | 0x01           | Waiting Data          | 2                 | 2                  | 0            | 2              | TA_TFIFO  |   |
| Data<br>▶  0x11<br>0x12           |                |                       | <u>.</u>          |                    |              |                |           |   |
| ▶ 🗒 0x11                          | ID             | Queue Status          | Т                 | Total Buffers      | Free Buffers | Number of Data | Attribute |   |
| ▶  0x11<br>0x12                   | ID<br>0x02     | Queue Status<br>Empty |                   | Total Buffers<br>0 | Free Buffers | Number of Data | Attribute |   |
| ▶ @ 0x11<br>@ 0x12<br>Object Name |                |                       |                   | 0                  |              |                |           | _ |

This area consists of the following items.

| Data | the contents of the data is shown. |
|------|------------------------------------|
|------|------------------------------------|

# [Context menu]

The context menu displayed in response to a right mouse click differs as follows depending on the area clicked.

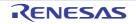

## (1) Header row

| Display            | Displays cascade menus for                                                                                                    | selecting the header items to display.      |  |  |
|--------------------|----------------------------------------------------------------------------------------------------|---------------------------------------------|--|--|
| Selected item name | The following items are displayed for selection.<br>Data Queue Name, ID, Queue Status, Total Buffers, Free Buffers, Number of<br>Data, Attribute |                                             |  |  |
|                    | Checked The item in question will be displayed.                                                                                                  |                                             |  |  |
|                    | Not checked                                                                                                    | The item in question will not be displayed. |  |  |
| Notation           | Displays cascade menus for selecting the display notation.                                                                                       |                                             |  |  |
| Selected item name | The following items are displa<br>ID, Total Buffers, Free Buff                                                                                   | ,                                           |  |  |
|                    | DEC                                                                                                    | Displays value in signed decimal number.    |  |  |
|                    | HEX                                                                                                    | Displays value in hexadecimal number.       |  |  |

# (2) Footer row

| Reset Display Item | Resets the display item (e.g. whether or not to display header items, display nota- |
|--------------------|-------------------------------------------------------------------------------------|
|                    | tion, display order and display width).                                             |

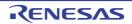

# [Mailbox] tab

This tab displays the mailbox information (e.g. Mailbox Name and ID) of the RI78V4.

# Figure A-13. [Mailbox] Tab

|          |   | Realtime OS Resource Information |          |                |                    |               |                |         | X   |
|----------|---|----------------------------------|----------|----------------|--------------------|---------------|----------------|---------|-----|
|          |   | 👫 Fixed-Sized M 🔊 Cyclic Hand    | dler 📑 l | nterrupt Handl | 🏄 Initialize Routi | 🏐 Ready Queue | 🆏 Timer Queue  |         |     |
| _        |   | System 🚺 Memory Are              | sa ኬ T   | Task (         | Semaphore          | 🔨 Eventflag   | 💣 Data Queue   | 👎 Mailb | xox |
|          |   |                                  | ID       | Queue Status   | Message I          | Max Priority  | Attribute      |         |     |
| (1)      |   | • • • ID_MBX4                    | 0x01     | Empty          | 0x1F               |               | TA_TFIFO TA_MP | RI      |     |
| <u> </u> |   | • 👎 ID_MBX1                      | 0x02     | Empty          | -                  |               | TA_TFIFO TA_MF | IFO     |     |
|          |   |                                  |          |                |                    |               |                |         |     |
| L        | - | •                                |          |                |                    |               |                |         | ۰.  |

#### The following items are explained here.

- [How to open]
- [Description of each area]
- [Context menu]

# [How to open]

- From the [Debug] menu, select [Download].
- From the [View] menu, select [Realtime OS] >> [Resource Information].

## [Description of each area]

#### (1) Information display area

(a) First layer

This layer displays the mailbox information (e.g. Mailbox Name and ID) of the RI78V4. This layer consists of the following items.

| Mailbox Name         | An icon indicating the current status of the mailbox and the name of the mailbox<br>are shown in the following format.<br>Icon Name<br>Note that if the name of the mailbox is undefined, the name will appear as "ID". |                                      |  |  |
|----------------------|----------------------------------------------------------------------------------------------------|--------------------------------------|--|--|
|                      | 2                                                                                                    | There are waiting tasks.             |  |  |
|                      | - <u>-</u>                                                                                                    | There are waiting messages.          |  |  |
|                      | <b>P</b>                                                                                                    | There are no waiting tasks/messages. |  |  |
| ID                   | The ID of the mailbox is show                                                                                                    | vn.                                  |  |  |
| Queue Status         | The current status of the mai                                                                                                    | lbox is shown.                       |  |  |
|                      | Waiting Tasks                                                                                                    | There are waiting tasks.             |  |  |
|                      | Waiting Messages There are no waiting messages.                                                                                                    |                                      |  |  |
|                      | Empty                                                                                                    | There are no waiting tasks/messages. |  |  |
| Message Max Priority | The maximum priority of the message "0x1F" is shown.<br>Note that if the message queuing method is TA_MFIFO, "-" appears.                                                                                               |                                      |  |  |

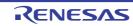

| Attribute | The attributes of the mailbox (task queuing method and message queuing method) are shown in the following format.<br>Task Message |                        |  |  |  |
|-----------|----------------------------------------------------------------------------------------------------|------------------------|--|--|--|
|           | [Task queuing method]                                                                                                    |                        |  |  |  |
|           | TA_TFIFO                                                                                                    | FIFO order             |  |  |  |
|           | [Message queuing method]                                                                                                    |                        |  |  |  |
|           | TA_MFIFO                                                                                                    | FIFO order             |  |  |  |
|           | TA_MPRI                                                                                                    | Message priority order |  |  |  |

#### (b) Second layer

#### <1> Waiting task information

The waiting task information (e.g. Task Name and ID) only appears if there are tasks queued in the mailbox's wait queue.

See the [Task] tab for details about waiting task information.

#### Figure A-14. [Mailbox] Tab (Waiting Task Information)

| Realtime OS Resource Information                                                                                                    |             |              |               |                      |                   |             |          |
|----------------------------------------------------------------------------------------------------|-------------|--------------|---------------|----------------------|-------------------|-------------|----------|
| Image: Sized M       Image: Sized M       Im |             |              |               |                      |                   | The Mailbox | F        |
| Object Name                                                                                                    |             | ID           | Queue Status  | Message Max Priority | Attribute         |             |          |
| - Annua                                                                                                    | _           | 0x01<br>0x02 | Empty         | 0x1F                 | TA_TFIFO TA_MP    |             |          |
|                                                                                                    | • 🭠 ID_MBX1 |              | Waiting Tasks | -                    | TA_TFIFO TA_MFIFO |             |          |
| Object Name                                                                                                    |             | ID           | Status        | Wait Factor          | Wait Data         | Time Left   | Interrup |
|                                                                                                    |             | 0x01         | Waiting       | MBX(ID_MBX1) FIFO    | -                 | TMO_FEVR    | Enable   |
|                                                                                                    |             |              |               |                      |                   |             |          |
| •                                                                                                    |             | III          |               |                      |                   |             | P.       |

- **Remarks 1.** If the waiting task information (Task Name, ID, Status, Wait Factor, Wait Data, Time Left, Interrupt, Current Priority, Task Start Address, Current PC) in each cell is double clicked, then Editor panel displays the source file of the task, and the caret moves to the corresponding location.
  - 2. If the waiting task information (Current Task SP) in the cell is double clicked, then Memory panel displays the contents of the task stack, and the caret moves to the corresponding location.

#### <2> Waiting message information

The waiting message information (e.g. Message Address and Message Priority) only appears if there are messages queued in the mailbox's wait queue.

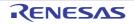

| System 🚺 Mem                  | -    | Task 😽 Sem       | alize Routi 🗂 Ready Queue<br>Naphore 🔨 Eventflag | Timer Queue       | DX |
|-------------------------------|------|------------------|--------------------------------------------------|-------------------|----|
| Object Name                   | ID   | Queue Status     | Message Max Priority                             | Attribute         |    |
| ID_MBX4                       | 0x01 | Waiting Messages | 0x1F                                             | TA_TFIFO TA_MPRI  |    |
| Message Address               |      | Message Priority |                                                  |                   |    |
| 0x000F840A                    |      | 0x3<br>0x4       |                                                  |                   |    |
| Object Name                   | ID   | Queue Status     | Message Max Priority                             | Attribute         |    |
| <ul> <li>P ID_MBX1</li> </ul> | 0x02 | Empty            | -                                                | TA_TFIFO TA_MFIFO |    |

Figure A-15. [Mailbox] Tab (Waiting Message Information)

This area consists of the following items.

| Message Address  | The start address of the message is shown.               |
|------------------|----------------------------------------------------------|
| Message Priority | The priority of the message is shown.                    |
|                  | Note that if the priority is not assigned, "-" is shown. |

**Remark** If the waiting message information (Message Address, Message Priority) in each cell is double clicked, then Memory panel displays the contents of the message, and the caret moves to the corresponding location.

# [Context menu]

The context menu displayed in response to a right mouse click differs as follows depending on the area clicked.

#### (1) Header row

| Display  |                    | Displays cascade menus for selecting the header items to display.            |                                                                |  |  |  |
|----------|--------------------|------------------------------------------------------------------------------|----------------------------------------------------------------|--|--|--|
|          | Selected item name | The following items are displa<br>Mailbox Name, ID, Queue                    | ayed for selection.<br>Status, Message Max Priority, Attribute |  |  |  |
|          |                    | Checked                                                                      | The item in question will be displayed.                        |  |  |  |
|          |                    | Not checked                                                                  | The item in question will not be displayed.                    |  |  |  |
| Notation |                    | Displays cascade menus for selecting the display notation.                   |                                                                |  |  |  |
|          | Selected item name | The following items are displayed for selection.<br>ID, Message Max Priority |                                                                |  |  |  |
|          |                    | DEC                                                                          | Displays value in signed decimal number.                       |  |  |  |
|          |                    | HEX                                                                          | Displays value in hexadecimal number.                          |  |  |  |

| Reset Display Item | Resets the display item (e.g. whether or not to display header items, display nota- |
|--------------------|-------------------------------------------------------------------------------------|
|                    | tion, display order and display width).                                             |

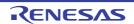

## [Fixed-Sized Memory Pool] tab

This tab displays the fixed-sized memory pool information (e.g. Fixed-Sized Memory Pool Name and ID) of the RI78V4.

| Figure A-16. | [Fixed-Sized Memory Pool] Tab |  |
|--------------|-------------------------------|--|
|              |                               |  |

| Fixed-Sized Memo | ry 🔊 Cyclic Handler | 🥑 Inter | rupt Handler | 🎳 Initialize Routine | 🗂 Ready Queue | 🖏 Timer Queue |             |           |
|------------------|---------------------|---------|--------------|----------------------|---------------|---------------|-------------|-----------|
| System           | Memory Area         | ᡖ Tasl  | c            | M Semaphore          | 🔨 Eventflag   | 💣 Data Queue  | 👎 Mailbox   |           |
| Object Name      |                     | ID      | Queue Status | Top Address          | Block Size    | Total Blocks  | Free Blocks | Attribute |
|                  |                     | 0x01    | Empty        | 0x000F83D4           | 0x10          | 1             | 1           | TA_TFIFO  |
|                  |                     | 0x02    | Empty        | 0x000F83E4           | 0x8           | 1             | 1           | TA_TFIFO  |
| • 🐏 ID_MPF3      |                     | 0x03    | Empty        | 0x000F83EC           | 0x8           | 1             | 1           | TA_TFIFO  |
| • 🐏 ID_MPF4      |                     | 0x04    | Empty        | 0x000F83F4           | 0x8           | 1             | 1           | TA_TFIFO  |
|                  |                     |         |              |                      |               |               |             |           |
|                  |                     |         |              |                      |               |               |             |           |

The following items are explained here.

- [How to open]
- [Description of each area]
- [Context menu]

### [How to open]

- From the [Debug] menu, select [Download].
- From the [View] menu, select [Realtime OS] >> [Resource Information].

#### [Description of each area]

#### (1) Information display area

#### (a) First layer

This layer displays the fixed-sized memory pool information (e.g. Fixed-Sized Memory Pool Name and ID) of the RI78V4.

This layer consists of the following items.

| Fixed-Sized Memory Pool Name | name of the fixed-sized mem<br>Icon Name                    | t status of the fixed-sized memory pool and the<br>ory pool are shown in the following format.<br>ked-sized memory pool is undefined, the name will |  |  |
|------------------------------|-------------------------------------------------------------|----------------------------------------------------------------------------------------------------|--|--|
|                              | # <u>+</u>                                                  | There are waiting tasks.                                                                                                    |  |  |
|                              | <b>**</b>                                                   | There are no waiting tasks.                                                                                                    |  |  |
| ID                           | The ID of the fixed-sized memory pool is shown.             |                                                                                                    |  |  |
| Queue Status                 | The current status of the fixed-sized memory pool is shown. |                                                                                                    |  |  |
|                              | Waiting Tasks                                               | There are waiting tasks.                                                                                                    |  |  |
|                              | Empty                                                       | There are no waiting tasks.                                                                                                    |  |  |
| Top Address                  | The start address of the fixed-sized memory pool is shown.  |                                                                                                    |  |  |
| Block Size                   | The size per block (in bytes)                               | of the fixed-sized memory pool is shown.                                                                                                    |  |  |
| Total Blocks                 | The block count of the fixed-s                              | sized memory pool is shown.                                                                                                    |  |  |

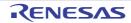

| Free Blocks | The number of free memory blocks is shown.   |            |  |  |
|-------------|----------------------------------------------|------------|--|--|
| Attribute   | The task queuing method "TA_TFIFO" is shown. |            |  |  |
|             | TA_TFIFO                                     | FIFO order |  |  |

**Remark** If the fixed-sized memory pool information (e.g. Fixed-Sized Memory Pool Name and ID) in each cell is double clicked, then Memory panel displays the contents of the fixed-sized memory pool, and the caret moves to the corresponding location.

#### (b) Second layer

The waiting task information (e.g. Task Name and ID) only appears if there are tasks queued in the fixed-sized memory pool's wait queue.

See the [Task] tab for details about waiting task information.

| ic Handler<br>ory Area | Task |                                    | Semaphore                                                                                                    | 🗐 Ready Que<br>🔨 Eventflag                                                                                                    |                                                                                                    | Timer Queue                                                                                                    | Theilbox                                                                                                    | -                                                                                                    |
|------------------------|------|------------------------------------|----------------------------------------------------------------------------------------------------|----------------------------------------------------------------------------------------------------|----------------------------------------------------------------------------------------------------|----------------------------------------------------------------------------------------------------|----------------------------------------------------------------------------------------------------|----------------------------------------------------------------------------------------------------|
| ory Area               | ID   |                                    |                                                                                                    | 🔨 Eventflag                                                                                                    |                                                                                                    | Data Queue                                                                                                    | 👎 Mailbox                                                                                                    | -                                                                                                    |
|                        |      | Queue Status                       | T A 11                                                                                                    |                                                                                                    |                                                                                                    |                                                                                                    |                                                                                                    |                                                                                                    |
|                        |      |                                    | Top Address                                                                                                    | Block Size                                                                                                    | Total B                                                                                                    | locks                                                                                                    | Free Blocks                                                                                                    | Attribute                                                                                                    |
|                        | 0x01 | Waiting Tasks                      | 0x000F83D4                                                                                                    | 0x10                                                                                                    | 1                                                                                                    |                                                                                                    | 0                                                                                                    | TA_TFIFO                                                                                                    |
| ID Statu               | s    | Wait Fac                           | stor                                                                                                    | Wait Data                                                                                                    | Time Left                                                                                                    | Interrupt                                                                                                    | Current Priority                                                                                                    | Task Start A                                                                                                    |
| 0x02 Wait              | ing  | MPF(ID                             | _MPF1) FIFO                                                                                                    | -                                                                                                    | TMO_FEVR                                                                                                    | Enable                                                                                                    | 1                                                                                                    | _task2 (0x0                                                                                                    |
|                        | ID   | Queue Status                       | Top Address                                                                                                    | Block Size                                                                                                    | Total B                                                                                                    | locks                                                                                                    | Free Blocks                                                                                                    | Attribute                                                                                                    |
|                        | 0x02 | Empty                              | 0x000F83E4                                                                                                    | 0x8                                                                                                    | 1                                                                                                    |                                                                                                    | 1                                                                                                    | TA_TFIFO                                                                                                    |
|                        | 0x03 | Empty                              | 0x000F83EC                                                                                                    | 0x8                                                                                                    | 1                                                                                                    |                                                                                                    | 1                                                                                                    | TA_TFIFO                                                                                                    |
|                        | 0x04 | Empty                              | 0x000F83F4                                                                                                    | 0x8                                                                                                    | 1                                                                                                    |                                                                                                    | 1                                                                                                    | TA_TFIFO                                                                                                    |
|                        |      | m                                  |                                                                                                    |                                                                                                    |                                                                                                    |                                                                                                    |                                                                                                    | ÷.                                                                                                    |
|                        |      | 0x02 Waiting<br>ID<br>0x02<br>0x03 | Ox02         Waiting         MPF(ID           ID         Queue Status           0x02         Empty           0x03         Empty           0x04         Empty | Ox02         Waiting         MPF(ID_MPF1) FIFO           ID         Queue Status         Top Address           0x02         Empty         0x000F83E4           0x03         Empty         0x000F83EC           0x04         Empty         0x000F83F4 | Ox02         Waiting         MPF(ID_MPF1) FIFO         -           ID         Queue Status         Top Address         Block Size           0x02         Empty         0x000F83E4         0x8           0x03         Empty         0x000F83EC         0x8           0x04         Empty         0x000F83E4         0x8 | Ox02         Waiting         MPF(ID_MPF1) FIFO         -         TMO_FEVR           ID         Queue Status         Top Address         Block Size         Total B           0x02         Empty         0x000F83E4         0x8         1           0x03         Empty         0x000F83EC         0x8         1           0x04         Empty         0x000F83F4         0x8         1 | Ox02         Waiting         MPF(ID_MPF1) FIFO         -         TMO_FEVR         Enable           ID         Queue Status         Top Address         Block Size         Total Blocks           0x02         Empty         0x000F83E4         0x8         1           0x03         Empty         0x000F83EC         0x8         1           0x04         Empty         0x000F83F4         0x8         1 | Ox02         Waiting         MPF(ID_MPF1) FIFO         -         TMO_FEVR         Enable         1           ID         Queue Status         Top Address         Block Size         Total Blocks         Free Blocks           0x02         Empty         0x000F83E4         0x8         1         1           0x03         Empty         0x000F83EC         0x8         1         1           0x04         Empty         0x000F83F4         0x8         1         1 |

### Figure A-17. [Fixed-Sized Memory Pool] Tab (Waiting Task Information)

- Remarks 1. If the waiting task information (Task Name, ID, Status, Wait Factor, Wait Data, Time Left, Interrupt, Current Priority, Task Start Address, Current PC) in each cell is double clicked, then Editor panel displays the source file of the task, and the caret moves to the corresponding location.
  - 2. If the waiting task information (Current Task SP) in the cell is double clicked, then Memory panel displays the contents of the task stack, and the caret moves to the corresponding location.

### [Context menu]

The context menu displayed in response to a right mouse click differs as follows depending on the area clicked.

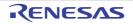

### (1) Header row

| Display            | Displays cascade menus for selecting the header items to display.                       |                                                     |  |  |  |
|--------------------|-----------------------------------------------------------------------------------------|-----------------------------------------------------|--|--|--|
| Selected item name | The following items are displa<br>Fixed-Sized Memory Pool<br>Total Blocks, Free Blocks, | Name, ID, Queue Status, Top Address, Block Size,    |  |  |  |
|                    | Checked                                                                                 | The item in question will be displayed.             |  |  |  |
|                    | Not checked                                                                             | The item in question will not be displayed.         |  |  |  |
| Notation           | Displays cascade menus for selecting the display notation.                              |                                                     |  |  |  |
| Selected item name | The following items are displa<br>ID, Top Address, Block Siz                            | ayed for selection.<br>e, Total Blocks, Free Blocks |  |  |  |
|                    | DEC                                                                                     | Displays value in signed decimal number.            |  |  |  |
|                    | HEX                                                                                     | Displays value in hexadecimal number.               |  |  |  |

| Jump to Memory (Top Address) | Opens the Memory panel, and displays the contents of the fixed-sized memory pool.                                              |
|------------------------------|----------------------------------------------------------------------------------------------------|
| Reset Display Item           | Resets the display item (e.g. whether or not to display header items, display nota-<br>tion, display order and display width). |

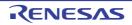

# [Cyclic Handler] tab

This tab displays the cyclic handler information (e.g. Cyclic Handler Name and ID) of the RI78V4.

| Figure A-18. | [Cyclic Handler] Tab |
|--------------|----------------------|
|--------------|----------------------|

| Striked-Sized Memor | Cyclic Handler | d Interrupt | Handler  | dinitial 🚰 | ize Routine | 🗐 Ready Queue         | 🖏 Timer Queue        |           | l |
|---------------------|----------------|-------------|----------|------------|-------------|-----------------------|----------------------|-----------|---|
| System              | 🚺 Memory Area  | ᡖ Task      |          | 🐄 Sema     | phore       | À Eventflag           | 💣 Data Queue         | 👎 Mailbox |   |
| Object Name         | ID             | Status      | Interval | Phase      | Time Left   | Start Address         | Extended Information | Attribute |   |
| 🚽 🕨 🗸 ID_CYC1       | 0x02           | TCYC_STA    | 10       | 10         | 10          | _cychdr1 (0x0001002B) | 0x0                  | TA_STA    |   |
| • 🔊 ID_CYC2         | 0x03           | TCYC_STP    | 12       | 10         | 10          | _cychdr2 (0x0001002F) | 0x0                  | TA_PHS    |   |
| • 👦 ID_CYC3         | 0x04           | TCYC_STP    | 12       | 10         | -           | _cychdr3 (0x00010038) | 0x0                  | -         |   |

The following items are explained here.

- [How to open]
- [Description of each area]
- [Context menu]

### [How to open]

- From the [Debug] menu, select [Download].
- From the [View] menu, select [Realtime OS] >> [Resource Information].

### [Description of each area]

#### (1) Information display area

This area displays the cyclic handler information (e.g. Cyclic Handler Name and ID) of the RI78V4. This area consists of the following items.

| Cyclic Handler Name                          | An icon indicating the current status of the cyclic handler and the name of the cyclic handler are shown in the following format.         Icon Name         Note that if the name of the cyclic handler is undefined, the name will appear as "ID".         Image: State in the image of the cyclic handler is undefined, the name will appear as "ID".         Image: State in the image of the cyclic handler is undefined, the name will appear as "ID".         Image: State in the image of the cyclic handler is undefined, the name will appear as "ID".         Image: State in the image of the cyclic handler is undefined, the name will appear as "ID".         Image: State in the image of the cyclic handler is undefined, the name will appear as "ID".         Image: State in the image of the cyclic handler is undefined, the name will appear as "ID".         Image: State in the image of the cyclic handler is undefined, the name will appear as "ID".         Image: State in the image of the cyclic handler is undefined, the name will appear as "ID".         Image: State in the image of the cyclic handler is undefined, the name will appear as "ID".         Image: State in the image of the cyclic handler is undefined, the name will appear as "ID".         Image: State in the image of the cyclic handler is undefined, the name will appear as "ID".         Image: State in the image of the cyclic handler is undefined, the name will appear as "ID".         Image: State in the image of the cyclic handler is undefined, the name will appear as "ID".         Image: State in the image of the cyclic handler |                                         |  |  |
|----------------------------------------------|----------------------------------------------------------------------------------------------------|-----------------------------------------|--|--|
| ID                                           | The ID of the cyclic handler is shown.                                                                                                    |                                         |  |  |
| Status The current status of the cyclic hand |                                                                                                    | ic handler is shown.                    |  |  |
|                                              | TCYC_STP                                                                                                    | Non-operational state (STP state)       |  |  |
|                                              | TCYC_STA                                                                                                    | Operational state (STA state)           |  |  |
| Interval                                     | The activation cycle (in tick)                                                                                                    | of the cyclic handler is shown.         |  |  |
| Phase                                        | The initial activation phase (in                                                                                                    | n tick) of the cyclic handler is shown. |  |  |
| Time Left                                    | The time left before the next activation (in tick) of the cyclic handler is shown.<br>Note that if the current state of the cyclic handler is non-operational state, "-"<br>appears.                                                                                                    |                                         |  |  |
| Start Address                                | The start address of the cycli                                                                                                    | c handler is shown.                     |  |  |
| Extended Information                         | "0x0" is shown.                                                                                                    |                                         |  |  |

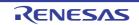

| Attribute | existence of saved activa    | c handler (the cyclic handler's initial activation state and<br>tion phases) are shown in the following format.<br>xistence of saved activation phases |
|-----------|------------------------------|----------------------------------------------------------------------------------------------------|
|           | [Initial activation state of | cyclic handler]                                                                                                    |
|           | TA_STA                       | Operational state (STA state)                                                                                                    |
|           | Nothing displayed            | Non-operational state (STP state)                                                                                                    |
|           | [Existence of saved activ    | ation phases]                                                                                                    |
|           | TA_PHS                       | There are saved activation phases.                                                                                                    |
|           | Nothing displayed            | There are no saved activation phases.                                                                                                    |

**Remark** If the cyclic handler information (e.g. Cyclic Handler Name and ID) in each cell is double clicked, then Editor panel displays the source file of the cyclic handler, and the caret moves to the corresponding location.

### [Context menu]

The context menu displayed in response to a right mouse click differs as follows depending on the area clicked.

### (1) Header row

| D | isplay             | Displays cascade menus for selecting the header items to display.                                                                                                  |                                             |  |  |
|---|--------------------|----------------------------------------------------------------------------------------------------|---------------------------------------------|--|--|
|   | Selected item name | The following items are displayed for selection.<br>Cyclic Handler Name, ID, Status, Interval, Phase, Time Left, Start Address,<br>Extended Information, Attribute |                                             |  |  |
|   |                    | Checked                                                                                                    | The item in question will be displayed.     |  |  |
|   |                    | Not checked                                                                                                    | The item in question will not be displayed. |  |  |
| Ν | otation            | Displays cascade menus for selecting the display notation.                                                                                                    |                                             |  |  |
|   | Selected item name | The following items are displayed for selection.<br>ID, Interval, Phase, Time Left, Start Address, Extended Information                                            |                                             |  |  |
|   |                    | DEC                                                                                                    | Displays value in signed decimal number.    |  |  |
|   |                    | HEX                                                                                                    | Displays value in hexadecimal number.       |  |  |

| Jump to Source (Start Address)         | Opens the Editor panel, and displays the source code of the cyclic handler.                                                    |
|----------------------------------------|----------------------------------------------------------------------------------------------------|
| Jump to Disassemble (Start<br>Address) | Opens the Disassemble panel, and displays the results of disassembling the cyclic handler.                                     |
| Reset Display Item                     | Resets the display item (e.g. whether or not to display header items, display nota-<br>tion, display order and display width). |

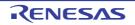

### [Interrupt Handler] tab

This tab displays the interrupt handler information (e.g. Exception Code and Start Address) of the RI78V4.

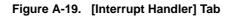

|      | Realtime OS Resour | ce Information   |                     |                      |               |               |           | X |
|------|--------------------|------------------|---------------------|----------------------|---------------|---------------|-----------|---|
|      | 👫 Fixed-Sized Me   | 😓 Cyclic Handler | 🧃 Interrupt Handler | 🎳 Initialize Routine | 🎒 Ready Queue | 🖏 Timer Queue |           |   |
| _    | 🗐 System           | 🚺 Memory Area    | ᡖ Task              | Semaphore            | 🔨 Eventflag   | 💣 Data Queue  | 👎 Mailbox |   |
|      | Exception Code     | Start Addre      | ss                  | Attribute            |               |               |           |   |
|      | 🕨 🕨 🥣 0x8          | _inthdr1 (0      | x00003000)          | TA_HLNG              | TA_NEAR       |               |           |   |
| ) _  | • 🚮 0xA            | _inthdr2 (0      | x0000300C)          | TA_HLNG              | TA_NEAR       |               |           |   |
|      |                    |                  |                     |                      |               |               |           |   |
|      |                    |                  |                     |                      |               |               |           |   |
| 1) _ | • _ UXA            |                  | x0000300C)          | TA_HLNG              |               |               |           |   |

The following items are explained here.

- [How to open]
- [Description of each area]
- [Context menu]

### [How to open]

- From the [Debug] menu, select [Download].
- From the [View] menu, select [Realtime OS] >> [Resource Information].

### [Description of each area]

#### (1) Information display area

This area displays the interrupt handler information (e.g. Exception Code and Start Address) of the RI78V4. This area consists of the following items.

| Exception Code | An icon indicating the interrupt handler of the exception code are shown in lowing format.<br>Icon Exception code                                                                               |                        |  |
|----------------|----------------------------------------------------------------------------------------------------|------------------------|--|
|                | <b>i</b>                                                                                                    | Exception code         |  |
| Start Address  | The start address of the inter                                                                                                    | rupt handler is shown. |  |
| Attribute      | The attributes of the interrupt handler (coding language of interrupt han information of allocation for interrupt handler) are shown in the following Coding language Information of allocation |                        |  |
|                | [Coding language of interrupt                                                                                                    | t handler]             |  |
|                | TA_HLNG                                                                                                    | C language             |  |
|                | TA_ASM                                                                                                    | Assembly language      |  |
|                | [Information of allocation for                                                                                                    | interrupt handler]     |  |
|                | TA_NEAR                                                                                                    | Allocates NEAR areas   |  |
|                | TA_FAR                                                                                                    | Allocates FAR areas    |  |

### [Context menu]

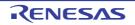

The context menu displayed in response to a right mouse click differs as follows depending on the area clicked.

### (1) Header row

| Display            | Displays cascade menus for selecting the header items to display.                            |                                             |  |  |
|--------------------|----------------------------------------------------------------------------------------------|---------------------------------------------|--|--|
| Selected item name | The following items are displayed for selection.<br>Exception Code, Start Address, Attribute |                                             |  |  |
|                    | Checked                                                                                      | The item in question will be displayed.     |  |  |
|                    | Not checked                                                                                  | The item in question will not be displayed. |  |  |
| Notation           | Displays cascade menus for selecting the display notation.                                   |                                             |  |  |
| Selected item name | The following items are displayed for selection.<br>Exception Code, Start Address            |                                             |  |  |
|                    | DEC                                                                                          | Displays value in signed decimal number.    |  |  |
|                    | HEX                                                                                          | Displays value in hexadecimal number.       |  |  |

| Jump to Source (Start Address)         | Opens the Editor panel, and displays the source code of the interrupt handler.                                                 |
|----------------------------------------|----------------------------------------------------------------------------------------------------|
| Jump to Disassemble (Start<br>Address) | Opens the Disassemble panel, and displays the results of disassembling the inter-<br>rupt handler.                             |
| Reset Display Item                     | Resets the display item (e.g. whether or not to display header items, display nota-<br>tion, display order and display width). |

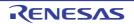

### [Initialize Routine] tab

This tab displays the initialize routine information (e.g. Start Address and Extended Information) of the RI78V4.

Figure A-20. [Initialize Routine] Tab

|   | Realtime OS Resou | urce Information   |                     |                    |               |               |           | × |
|---|-------------------|--------------------|---------------------|--------------------|---------------|---------------|-----------|---|
|   | 🏦 Fixed-Sized Me  | 🐬 Cyclic Handler   | 🥑 Interrupt Handler | initialize Routine | 🗐 Ready Queue | 🧐 Timer Queue |           |   |
|   | System            | 🚺 Memory Area      | Ъ Task              | Magnet Semaphore   | 🔨 Eventflag   | 💣 Data Queue  | 👎 Mailbox | - |
| _ | Start Address     |                    | Extended Inf        | formation          | Attribute     |               |           |   |
|   | 🕨 🖌 🎽 _init_ha    | ndler (0x0001003E) | -                   |                    | -             |               |           |   |
|   |                   |                    |                     |                    |               |               |           |   |
|   |                   |                    |                     |                    |               |               |           |   |
|   |                   |                    |                     |                    |               |               |           |   |
|   |                   |                    |                     |                    |               |               |           |   |

The following items are explained here.

- [How to open]
- [Description of each area]
- [Context menu]

### [How to open]

- From the [Debug] menu, select [Download].
- From the [View] menu, select [Realtime OS] >> [Resource Information].

### [Description of each area]

#### (1) Information display area

This area displays the initialize routine information (e.g. Start Address and Extended Information) of the RI78V4. This area consists of the following items.

| Start Address        | An icon and the start address of the initialize routine are shown in the following for-<br>mat.<br>Icon Start address |
|----------------------|----------------------------------------------------------------------------------------------------|
| Extended Information | "-" is shown.                                                                                                    |
| Attribute            | "-" is shown.                                                                                                    |

**Remark** If the initialize routine information (e.g. Start Address and Extended Information) in each cell is double clicked, then Editor panel displays the source file of the initialize routine, and the caret moves to the corresponding location.

### [Context menu]

The context menu displayed in response to a right mouse click differs as follows depending on the area clicked.

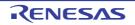

### (1) Header row

| D | isplay             | Displays cascade menus for selecting the header items to display.                                  |                                             |  |  |  |
|---|--------------------|----------------------------------------------------------------------------------------------------|---------------------------------------------|--|--|--|
|   | Selected item name | The following items are displayed for selection.<br>Start Address, Extended Information, Attribute |                                             |  |  |  |
|   |                    | Checked                                                                                            | The item in question will be displayed.     |  |  |  |
|   |                    | Not checked                                                                                        | The item in question will not be displayed. |  |  |  |
| Ν | otation            | Displays cascade menus for selecting the display notation.                                         |                                             |  |  |  |
|   | Selected item name | The following items are displayed for selection.<br>Start Address, Extended Information            |                                             |  |  |  |
|   |                    | DEC                                                                                                | Displays value in signed decimal number.    |  |  |  |
|   |                    | HEX                                                                                                | Displays value in hexadecimal number.       |  |  |  |

# (2) Footer row

ſ

| Jump to Source (Start Address)         | Opens the Editor panel, and displays the source code of the initialize routine.                                                |
|----------------------------------------|----------------------------------------------------------------------------------------------------|
| Jump to Disassemble (Start<br>Address) | Opens the Disassemble panel, and displays the results of disassembling the initialize routine.                                 |
| Reset Display Item                     | Resets the display item (e.g. whether or not to display header items, display nota-<br>tion, display order and display width). |

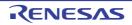

### [Ready Queue] tab

This tab displays the ready queue information (e.g. Priority and Number of Tasks) of the RI78V4.

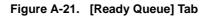

|     | ealtime OS Resou |                 |      |           |             |              |           | ×  |
|-----|------------------|-----------------|------|-----------|-------------|--------------|-----------|----|
|     | 🗄 Fixed-Sized 👩  |                 |      |           |             |              |           |    |
| £   | 🕤 System 🛛 🚺     | Memory Area 🛛 📘 | Task | Semaphore | À Eventflag | 💣 Data Queue | 👎 Mailbox |    |
|     | Priorty          | Number of Tasks |      |           |             |              |           |    |
| E   | Br 🔹 🎒 1         | 1               |      |           |             |              |           | Ξ  |
|     | • 👘 2            | 0               |      |           |             |              |           |    |
| Ē   | • 🚽 3            | 2               |      |           |             |              |           |    |
| l d | j. 🔹 🎒 4         | 1               |      |           |             |              |           |    |
| Ē   | • 🎒 5            | 1               |      |           |             |              |           |    |
| l d | • 🎒 6            | 1               |      |           |             |              |           |    |
| •   |                  |                 | 1    |           |             |              |           | P. |

### The following items are explained here.

- [How to open]
- [Description of each area]
- [Context menu]

### [How to open]

- From the [Debug] menu, select [Download].
- From the [View] menu, select [Realtime OS] >> [Resource Information].

### [Description of each area]

### (1) Information display area

#### (a) First layer

This layer displays the ready queue information (e.g. Priority and Number of Tasks) of the RI78V4. This layer consists of the following items.

| Priority        | An icon indicating the current status of the ready queue and the task priority an shown in the following format.<br>Icon Task priority |                            |  |  |
|-----------------|----------------------------------------------------------------------------------------------------|----------------------------|--|--|
|                 | <b>5</b>                                                                                                    | There are queued tasks.    |  |  |
|                 | 0                                                                                                    | There are no queued tasks. |  |  |
| Number of Tasks | The total number of queued tasks (tasks with of READY state or RUNNING state) is shown.                                                |                            |  |  |

#### (b) Second layer

The executing task information (e.g. Task Name and ID) only appears if there are tasks queued in the ready queue.

See the [Task] tab for details about executing task information.

| Fixed-Sized | Cyclic Handl. | . 🥑 Interru | ipt Ha | 💣 Initialize Ro | 🗐 Ready Queue | 🖏 Timer Queue |           |   |
|-------------|---------------|-------------|--------|-----------------|---------------|---------------|-----------|---|
| System      | 🚺 Memory Area | ᡖ Task      |        | Semaphore       | 🔨 Eventflag   | 💣 Data Queue  | 👎 Mailbox |   |
| Priorty     | Number of T   | asks        |        |                 |               |               |           |   |
| . 🔸 🎒 1     | 1             |             |        |                 |               |               |           |   |
| • 👘 2       | 0             |             |        |                 |               |               |           | 1 |
| j. 🔹 🎒 3    | 2             |             |        |                 |               |               |           | L |
| Object Name | e             | ID          | Status |                 | Wait Factor   |               | Wait Data | т |
| D_T         | ASK2          | 0x02        | Ready  |                 | -             |               | -         | - |
| 🔚 ID_T.     | ASK3          | 0x03        | Ready  |                 | -             |               | -         | - |
| Priorty     | Number of T   | asks        |        |                 |               |               |           |   |
| e 🔹 🕹 🕹     | 1             |             |        |                 |               |               |           |   |
| e 🌒 5       | 1             |             |        |                 |               |               |           |   |
| 🎒 6         | 1             |             | 1      |                 |               |               |           |   |

Figure A-22. [Ready Queue] Tab (Executing Task Information)

- Remarks 1. If the executing task information (Task Name, ID, Status, Wait Factor, Wait Data, Time Left, Interrupt, Current Priority, Task Start Address, Current PC) in each cell is double clicked, then Editor panel displays the source file of the task, and the caret moves to the corresponding location.
  - 2. If the executing task information (Current Task SP) in the cell is double clicked, then Memory panel displays the contents of the task stack, and the caret moves to the corresponding location.

### [Context menu]

The context menu displayed in response to a right mouse click differs as follows depending on the area clicked.

#### (1) Header row

| D | isplay             | Displays cascade menus for selecting the header items to display.             |                                             |  |  |  |
|---|--------------------|-------------------------------------------------------------------------------|---------------------------------------------|--|--|--|
|   | Selected item name | The following items are displayed for selection.<br>Priority, Number of Tasks |                                             |  |  |  |
|   |                    | Checked The item in question will be displayed.                               |                                             |  |  |  |
|   |                    | Not checked                                                                   | The item in question will not be displayed. |  |  |  |
| N | otation            | Displays cascade menus for selecting the display notation.                    |                                             |  |  |  |
|   | Selected item name | The following items are displayed for selection.<br>Priority, Number of Tasks |                                             |  |  |  |
|   |                    | DEC                                                                           | Displays value in signed decimal number.    |  |  |  |
|   |                    | HEX                                                                           | Displays value in hexadecimal number.       |  |  |  |

| Reset Display Item | Resets the display item (e.g. whether or not to display header items, display nota- |
|--------------------|-------------------------------------------------------------------------------------|
|                    | tion, display order and display width).                                             |

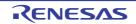

### [Timer Queue] tab

This tab displays the timer queue information (e.g. Object Type and Number of Objects) of the RI78V4.

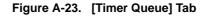

|       |   | Realtime OS Resour | rce Information  |                     |                      |               |               |           | X   |
|-------|---|--------------------|------------------|---------------------|----------------------|---------------|---------------|-----------|-----|
|       |   | 👫 Fixed-Sized Me   | 🔂 Cyclic Handler | 🧃 Interrupt Handler | 🎳 Initialize Routine | 🎒 Ready Queue | 🖏 Timer Queue |           |     |
| _     |   | 🗐 System           | 🚺 Memory Area    | ъ Task              | A Semaphore          | 🔨 Eventflag   | 💣 Data Queue  | P Mailbox | -   |
|       |   | Object Type        |                  | Number of Objects   |                      |               |               |           |     |
| (1)   |   | 🕨 🔹 🖏 Task         |                  | 0                   |                      |               |               |           |     |
| ·'' - |   | • 🥂 Cyclic H       | andler           | 0                   |                      |               |               |           |     |
|       |   |                    |                  |                     |                      |               |               |           |     |
| L     |   | •                  |                  |                     |                      |               |               |           | -   |
|       | Ľ |                    |                  |                     |                      |               |               |           | · · |

The following items are explained here.

- [How to open]
- [Description of each area]
- [Context menu]

### [How to open]

- From the [Debug] menu, select [Download].
- From the [View] menu, select [Realtime OS] >> [Resource Information].

### [Description of each area]

### (1) Information display area

#### (a) First layer

This layer displays the timer queue information (e.g. Object Type and Number of Objects) of the RI78V4. This layer consists of the following items.

| Object Type       | An icon indicating the current status of the timer queue and the object type are<br>shown in the following format.<br>Icon Object type |                                               |  |  |  |
|-------------------|----------------------------------------------------------------------------------------------------|-----------------------------------------------|--|--|--|
|                   | [lcon]                                                                                                    |                                               |  |  |  |
|                   |                                                                                                    | There are queued tasks.                       |  |  |  |
|                   | 13                                                                                                    | There are no queued tasks.                    |  |  |  |
|                   |                                                                                                    | There are queued cyclic handlers.             |  |  |  |
|                   | 1                                                                                                    | There are no queued cyclic handlers.          |  |  |  |
|                   | [Object type]                                                                                                    |                                               |  |  |  |
|                   | Task                                                                                                    | Task                                          |  |  |  |
|                   | Cyclic Handler                                                                                                    | Cyclic handler                                |  |  |  |
| Number of Objects | The total number of queued of                                                                                                    | bbjects (tasks and cyclic handlers) is shown. |  |  |  |

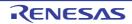

### (b) Second layer

#### <1> Waiting task information

The waiting task information (e.g. Task Name and ID) only appears if there are tasks queued in the timer queue.

See the [Task] tab for details about waiting task information.

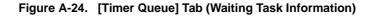

| 🗄 Fixed-Sized Me 🐬 Cyclic | Handler 🧧  | Interrupt Handler 🏾 🎒 Initia | alize Routine   🗂 Ready Queue | 🖏 Timer Queue |           | Đ         |
|---------------------------|------------|------------------------------|-------------------------------|---------------|-----------|-----------|
| System 🚺 Memory           | y Area 🛛 🚦 | ] Task 🛛 🐴 Sem               | naphore 🔨 Eventflag           | 💣 Data Queue  | 👎 Mailbox |           |
| Object Type               | Nur        | nber of Objects              |                               |               |           |           |
| 🗈 🔹 🧐 Task                | 3          |                              |                               |               |           |           |
| Object Name               | ID         | Status                       | Wait Factor                   | Wait Data     | Time Left | Interrupt |
| ID_TASK2                  | 0x02       | Waiting                      | SEM(ID_SEM1) FIFO             | -             | 16        | Enable    |
| ID_TASK3                  | 0x03       | Waiting-Suspended            | MPF(ID_MPF1) FIFO             | -             | 16        | Enable    |
| ID_TASK1                  | 0x01       | Waiting                      | FLG(ID_FLG1) ANDW FIFO        | 0x8001        | 100       | Enable    |
| Object Type               | Nur        | nber of Objects              |                               | ÷             |           |           |
| Cyclic Handler            | 0          |                              |                               |               |           |           |
| 1                         |            |                              |                               |               |           |           |

- Remarks 1. If the waiting task information (Task Name, ID, Status, Wait Factor, Wait Data, Time Left, Interrupt, Current Priority, Task Start Address, Current PC) in each cell is double clicked, then Editor panel displays the source file of the task, and the caret moves to the corresponding location.
  - 2. If the waiting task information (Current Task SP) in the cell is double clicked, then Memory panel displays the contents of the task stack, and the caret moves to the corresponding location.

#### <2> Cyclic handler information

The cyclic handler information (e.g. Cyclic Handler Name and ID) only appears if there are cyclic handlers queued in the timer queue.

See the [Cyclic Handler] tab for details about cyclic handler information.

#### Figure A-25. [Timer Queue] Tab (Cyclic Handler Information)

| Fixed-Sized Me 🔂 Cyclic Handler | 🥑 Inter   | rupt Handler | 🎳 Initialize I | Routine  🐔 | Ready Queue | 🖏 Timer Queue         |           |   |
|---------------------------------|-----------|--------------|----------------|------------|-------------|-----------------------|-----------|---|
| System 🚺 Memory Area            | ᡖ Tasl    | ¢            | 📲 Semapho      | re 🔇       | Eventflag   | 💣 Data Queue          | 👎 Mailbox |   |
| Object Type                     | Number of | Objects      |                |            |             |                       |           |   |
| - 📲 Task                        | 0         |              |                |            |             |                       |           |   |
| • 🛃 Cyclic Handler              | 4         |              |                |            |             |                       |           |   |
| Object Name                     | ID        | Status       | Interval       | Phase      | Time Left   | Start Address         |           | Б |
| ▶ 🔊 ID_CYC4                     | 0x0E      | TCYC_STA     | 20             | 1          | 1           | _cychdr4 (0x00010162) |           | 0 |
|                                 | 0x0D      | TCYC_STA     | 20             | 1          | 1           | _cychdr3 (0x00010161) |           | 0 |
|                                 | 0x0C      | TCYC_STA     | 12             | 1          | 1           | _cychdr2 (0x00010160) |           | 0 |
| JID_CYC1                        | 0x0B      | TCYC STA     | 10             | 1          | 1           | cychdr1 (0x0001015F)  |           | 0 |

**Remark** If the cyclic handler information (e.g. Cyclic Handler Name and ID) in each cell is double clicked, then Editor panel displays the source file of the cyclic handler, and the caret moves to the corresponding location.

RENESAS

# [Context menu]

The context menu displayed in response to a right mouse click differs as follows depending on the area clicked.

#### (1) Header row

| Displays cascade menus for selecting the header items to display. |                                                                                    |                                             |  |  |  |
|-------------------------------------------------------------------|------------------------------------------------------------------------------------|---------------------------------------------|--|--|--|
| Selected item name                                                | The following items are displayed for selection.<br>Object Type, Number of Objects |                                             |  |  |  |
|                                                                   | Checked                                                                            | The item in question will be displayed.     |  |  |  |
|                                                                   | Not checked                                                                        | The item in question will not be displayed. |  |  |  |
| Notation                                                          | Displays cascade menus for selecting the display notation.                         |                                             |  |  |  |
| Selected item name                                                | The following items are displayed for selection.<br>Number of Objects              |                                             |  |  |  |
|                                                                   | DEC                                                                                | Displays value in signed decimal number.    |  |  |  |
|                                                                   | HEX                                                                                | Displays value in hexadecimal number.       |  |  |  |

| Reset Display Item | Resets the display item (e.g. whether or not to display header items, display nota- |
|--------------------|-------------------------------------------------------------------------------------|
|                    | tion, display order and display width).                                             |

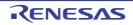

# **Revision Record**

| Rev. | Date         | Description |                      |
|------|--------------|-------------|----------------------|
|      |              | Page        | Summary              |
| 1.00 | Mar 25, 2015 | -           | First Edition issued |

RI78V4 V2.00.00User's Manual:<br/>DebugPublication Date:Rev.1.00Mar 25, 2015Published by:Renesas Electronics Corporation

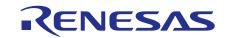

#### SALES OFFICES

Renesas Electronics Corporation

http://www.renesas.com

Refer to "http://www.renesas.com/" for the latest and detailed information.

 Renease Electronics America Inc.

 28011 Scott Bouleward Samia Cohra, CA 99050-2549, U.S.A.

 Tel: +1-408-588-6000, Fax: +1-408-588-6130

 Renease Electronics Canada Limited

 2521 Yonge Street, Suite Sa09 Richmond Hill, Ontario Canada L4C 9T3

 Tel: +1-905-237-2004

 Renease Electronics Europe Limited

 Dukes Meadow, Milboard Road, Bourne End, Buckinghamshire, SL8 5FH, U.K

 Tel: +44-1625-855100, Fax: +44-1628-85-900

 Renease Electronics Europe MbH

 Arcadiastraser 10, 40472 Disseldorf, Germany

 Tel: +49-211-6503-0, Fax: +49-211-6503-1327

 Renease Electronics (China) Co., Ltd.

 Room 1709, Quantum Plaza, No.27 ZinChunLu Haidian District, Beijing 100191, P.R.China

 Tel: +86-10-2235-1155, Fax: +86-10-2235-7679

 Renease Electronics (Dhina) Co., Ltd.

 Noin 11, 10/F.T., Towar: +86-22420-899

 Renease Electronics Hong Mong Limited

 Unit 301.10, Tower A, Central Towers, 555 Langao Road, Putuo District, Shanghai, P. R. China 200333

 Tel: +86-2226-0889, Fax: +86-240299

 Renease Electronics Singapore Place, 193 Prince Edward Road West, Mongkok, Kowloon, Hong Kong

 Tel: +86-226-75680, Fax: +886 -8175-9670

 Renease Electronics Singapore Place, 193 Prince Edward Road West, Mongkok, Kowloon, Hong Kong

 Tel: +86-24000, Fax: +886 2-8175-9670

 <

© 2015 Renesas Electronics Corporation. All rights reserved. Colophon 4.0

RI78V4 V2.00.00

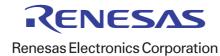